# **Перечень теоретических и практических заданий к экзамену по ОП.01 Техническая графика (1 курс, 2 семестр 2022-2023 уч. г.)**

**Форма контроля:** Практическая работа (Информационно-аналитический) **Описательная часть:** По выбору выполнить 1 теоретическое задание и 1 практическое задание

### **Перечень теоретических заданий: Задание №1**

Дать ответы на вопросы:,

- 1. можно ли с помощью ребра, грани и вершины построить эскиз?
- 2. Какие типы документов можно создать в Компас 3D?
- 3. Что такое деталь и какое расширение имеет файл детали?

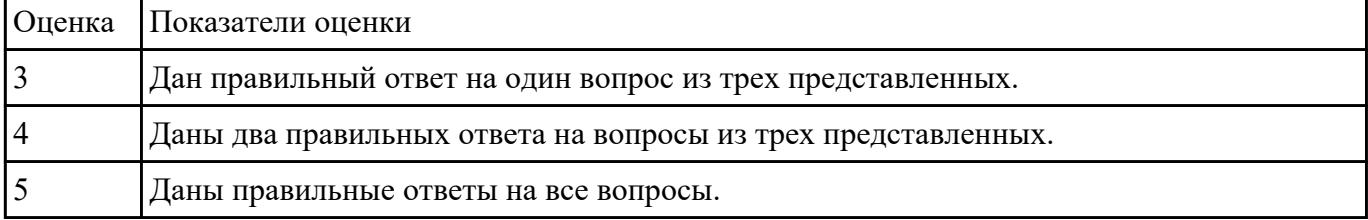

#### **Задание №2**

Дать ответы на вопросы:

- 1. Какие соединения деталей относятся к неразъемным и какие к разъемным?
- 2. Что называется видом?
- 3. Что называется разрезом?

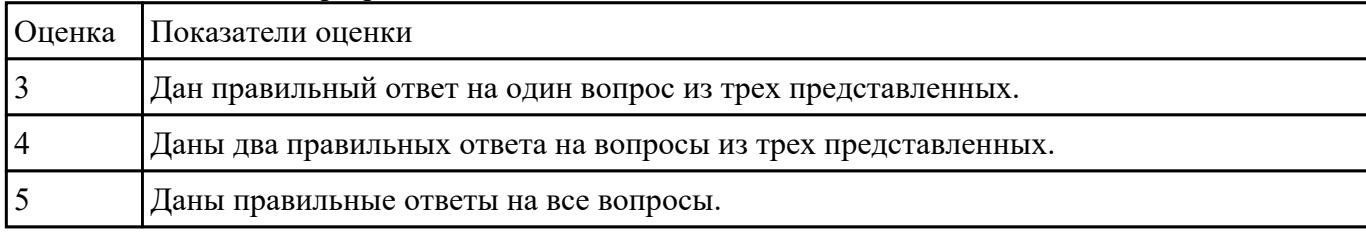

### **Задание №3**

Дать ответы на вопросы:

- 1. Для чего применяется сплошная толстая основная линия, параметры ее начертания?
- 2. Какое минимальные расстояния между параллельными размерными линиями должны быть?

#### 3. Допускается ли использовать линии контура, осевые, центровые и выносные линии в качестве размерных?

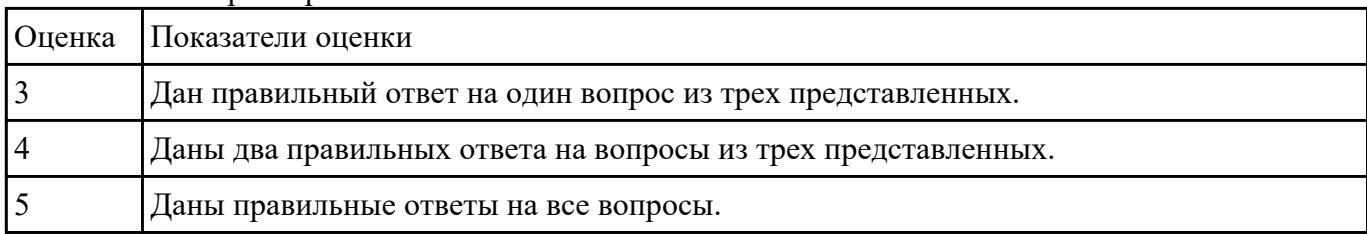

#### **Задание №4**

Дать ответы на вопросы:

- 1. Как можно запретить редактирование объектов модели?
- 2. Перечислить алгоритм работы инструменов панели "Правка"

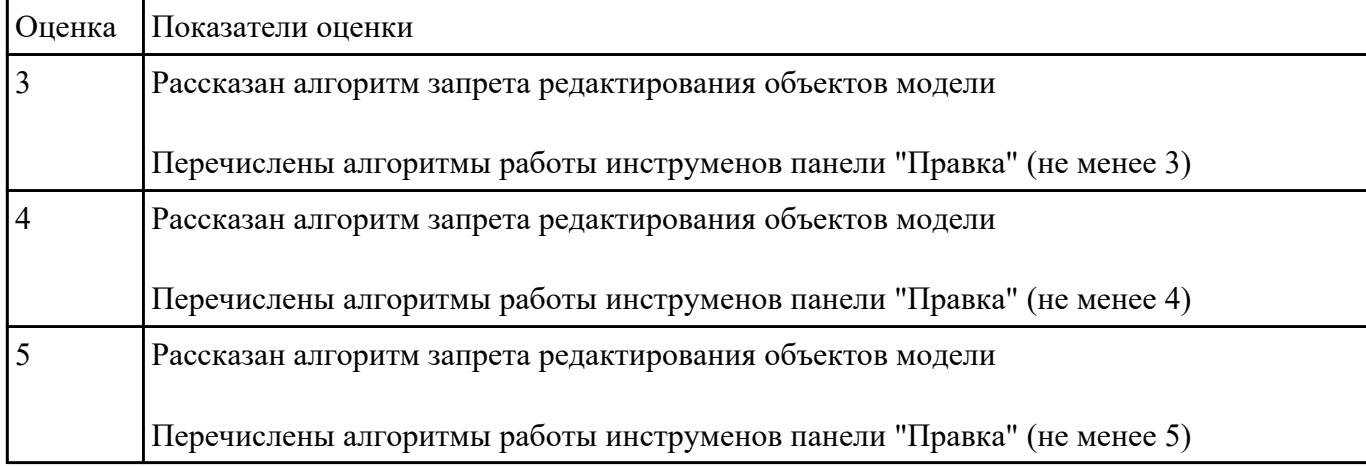

### **Задание №5**

Дать ответы на вопросы:

- 1. Как можно запретить редактирование объектов модели?
- 2. Перечислить алгоритм работы инструменов панели "Правка"

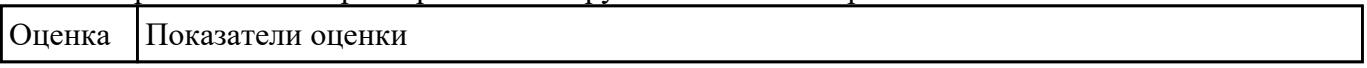

### **Задание №6**

- 1. Где располагается основная надпись на чертеже, ее форма и размеры согласно ГОСТ 2.104-68?
- 2. Какие сведения указывают в основной надписи чертежа?
- 3. Где располагается основная надпись в текстовых документах ее размеры согласно ГОСТ 2.104-68?

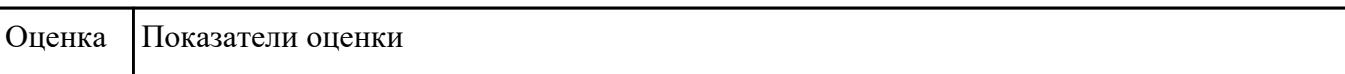

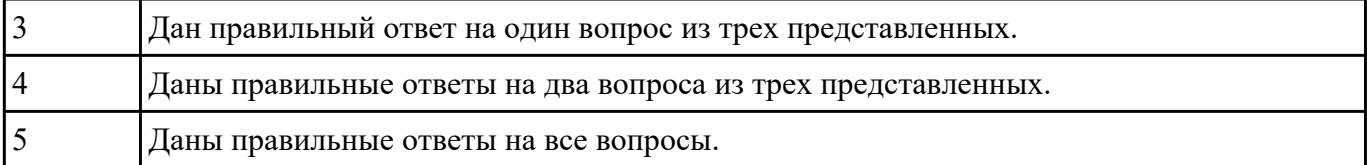

- 1. Где располагается основная надпись на чертеже, ее форма и размеры согласно ГОСТ 2.104-68?
- 2. Какие сведения указывают в основной надписи чертежа?
- 3. Где располагается основная надпись в текстовых документах ее размеры согласно ГОСТ 2.104-68?

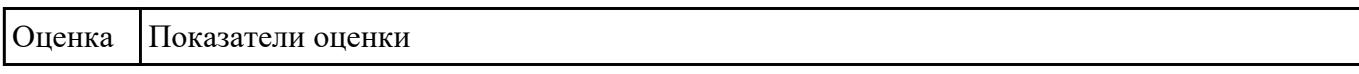

### **Задание №8**

Прочитать чертеж с указанием допущенных на нем ошибок.

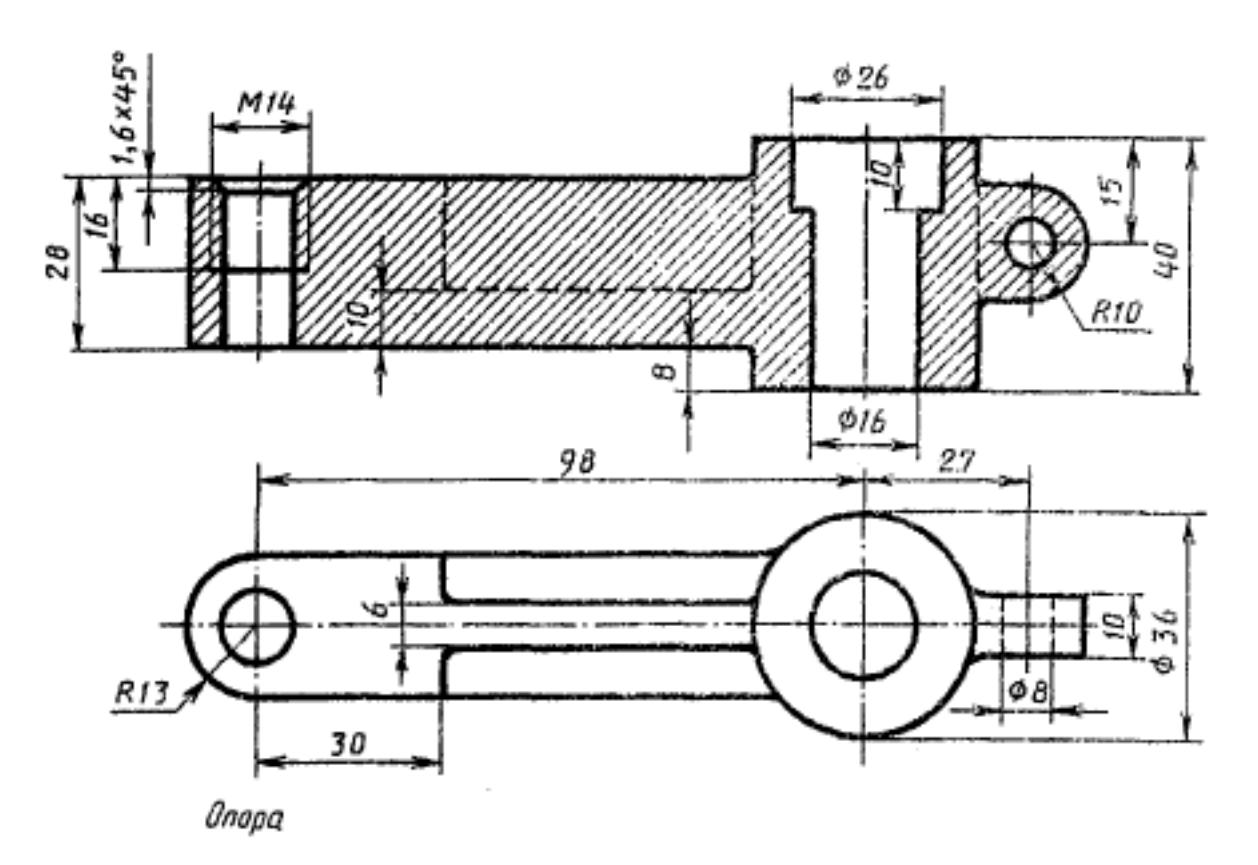

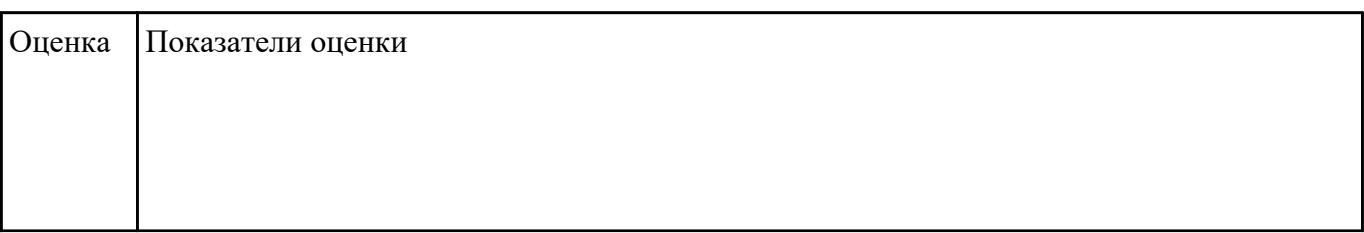

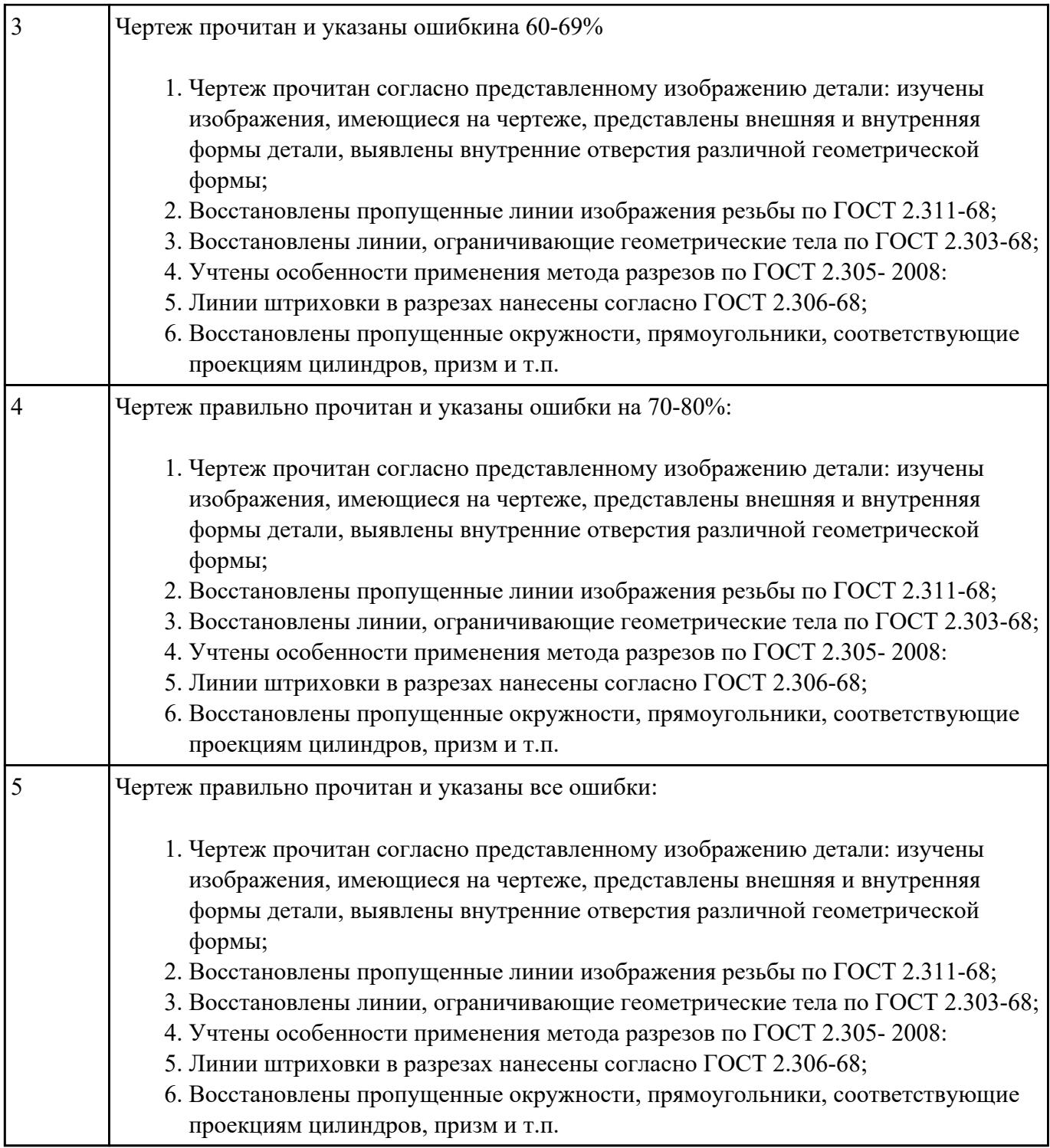

Дать ответы на вопросы:

- 1. Что такое привязка?
- 2. Что такое локальные привязки?
- 3. Что такое глобальные привязки?

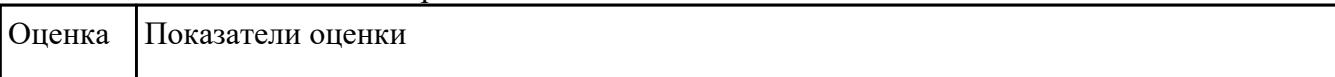

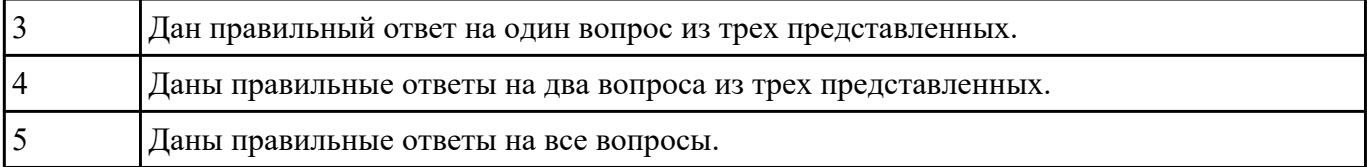

Дать ответы на вопросы:

- 1. Что такое привязка?
- 2. Что такое локальные привязки?
- 3. Что такое глобальные привязки?

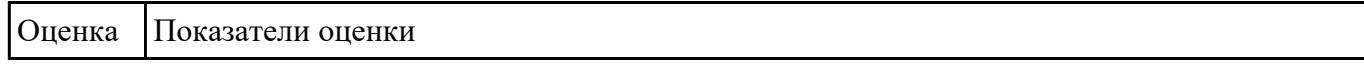

#### **Задание №11**

- 1. Рассказать алгоритм проектирования сборки "снизу вверх"
- 2. Рассказать алгоритм проектирования сборки "сверху вниз"
- 3. Рассказать алгоритм смешанного способа проектирования.

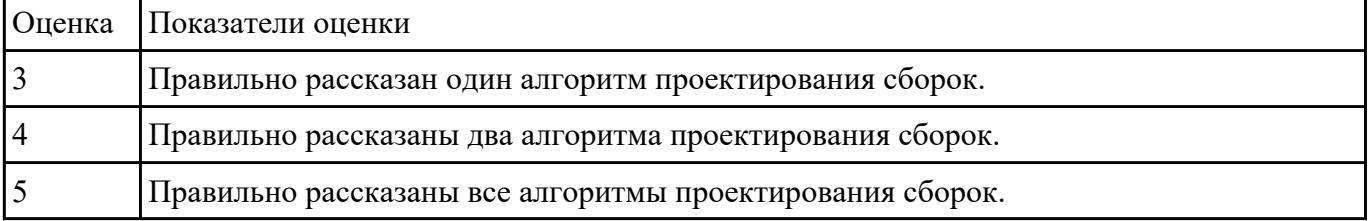

#### **Задание №12**

- 1. Рассказать алгоритм проектирования сборки "снизу вверх"
- 2. Рассказать алгоритм проектирования сборки "сверху вниз"
- 3. Рассказать алгоритм смешанного способа проектирования.

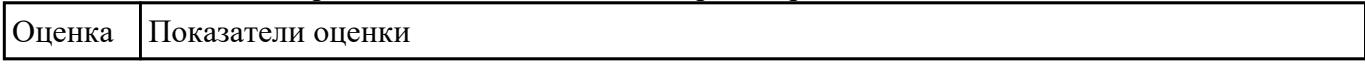

#### **Задание №13**

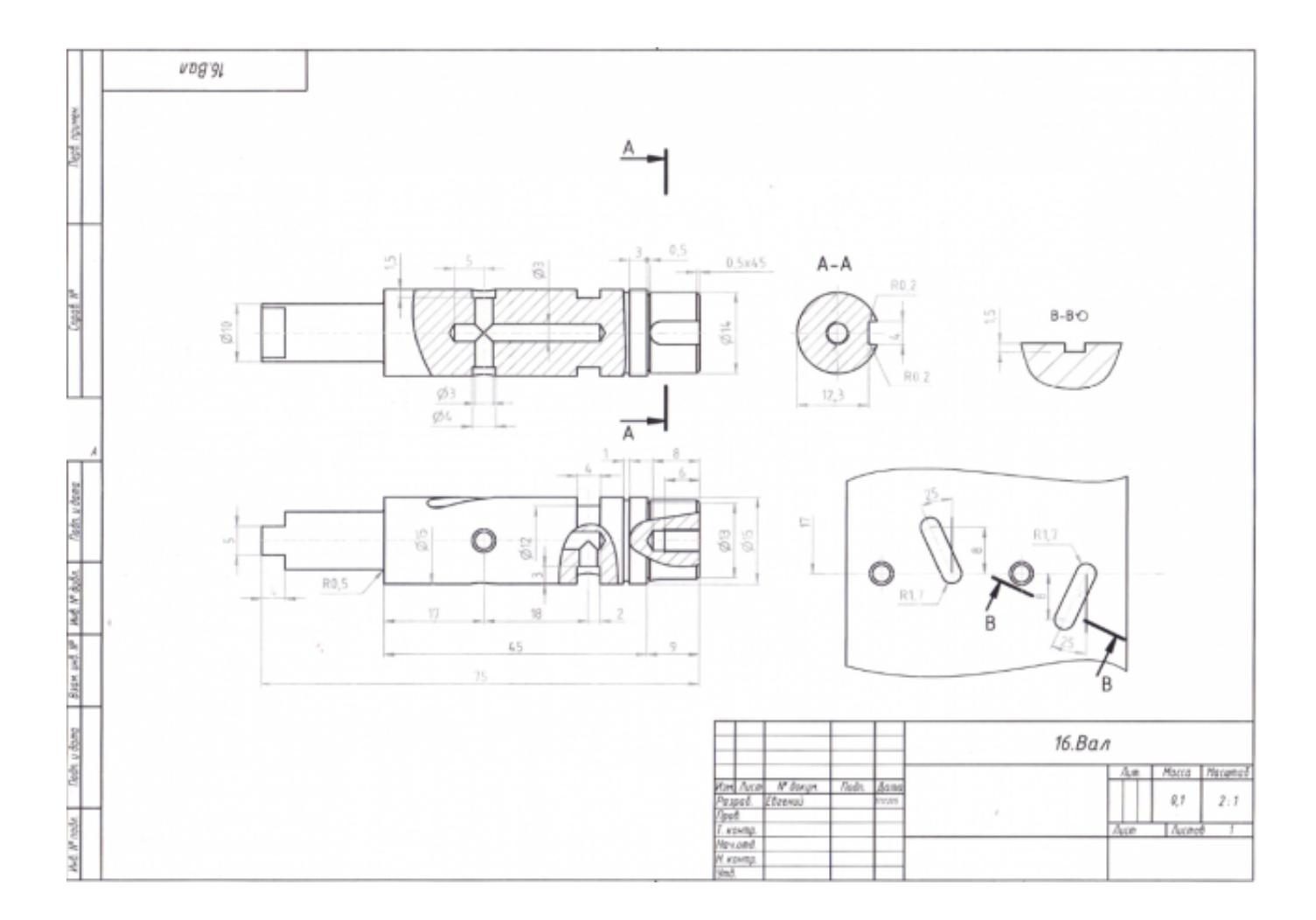

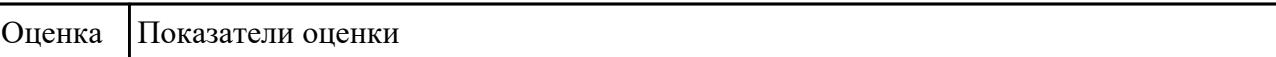

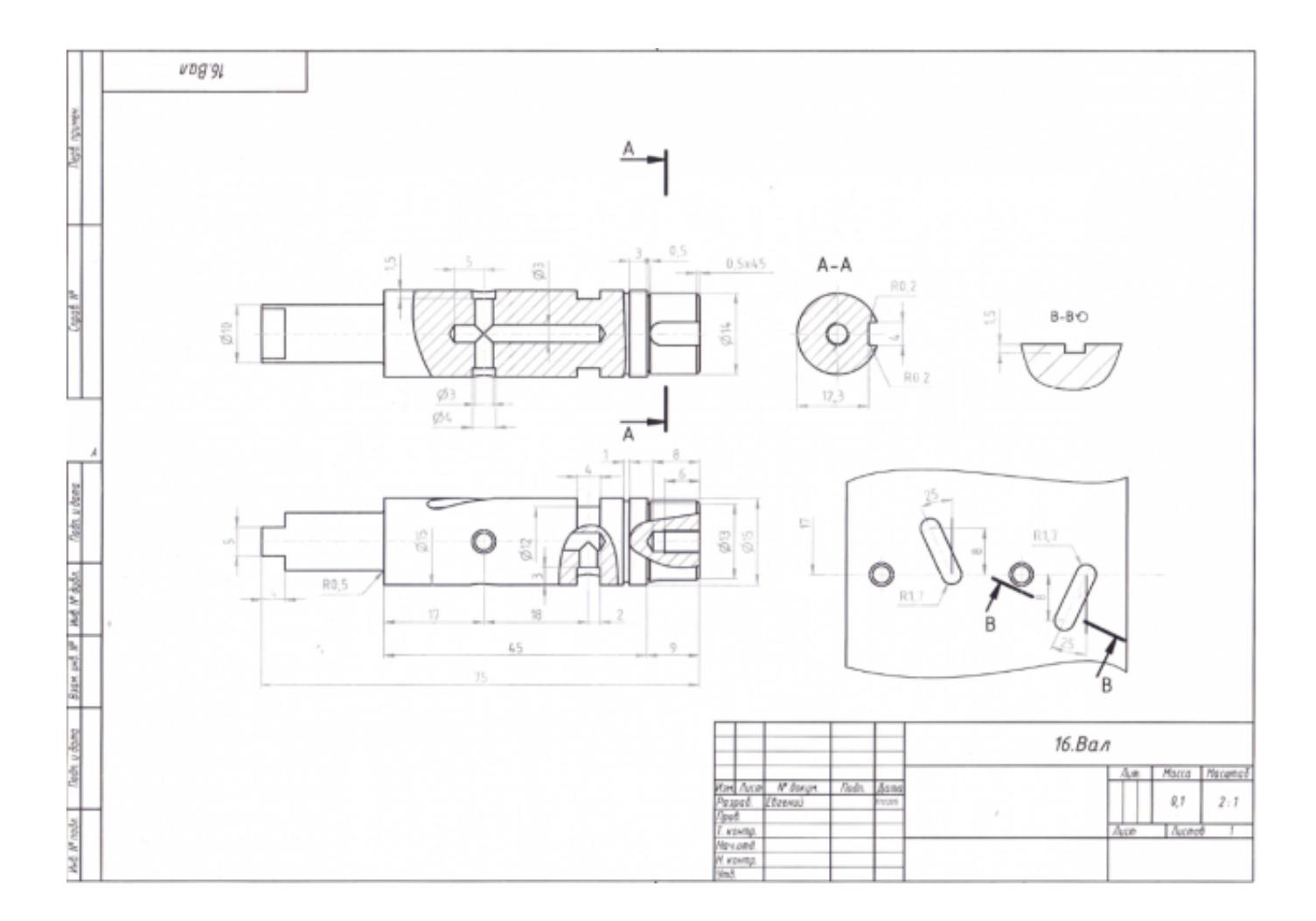

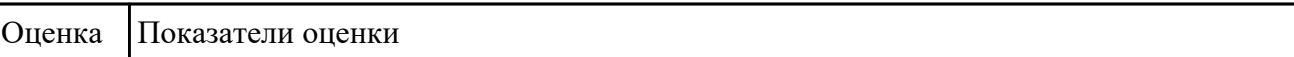

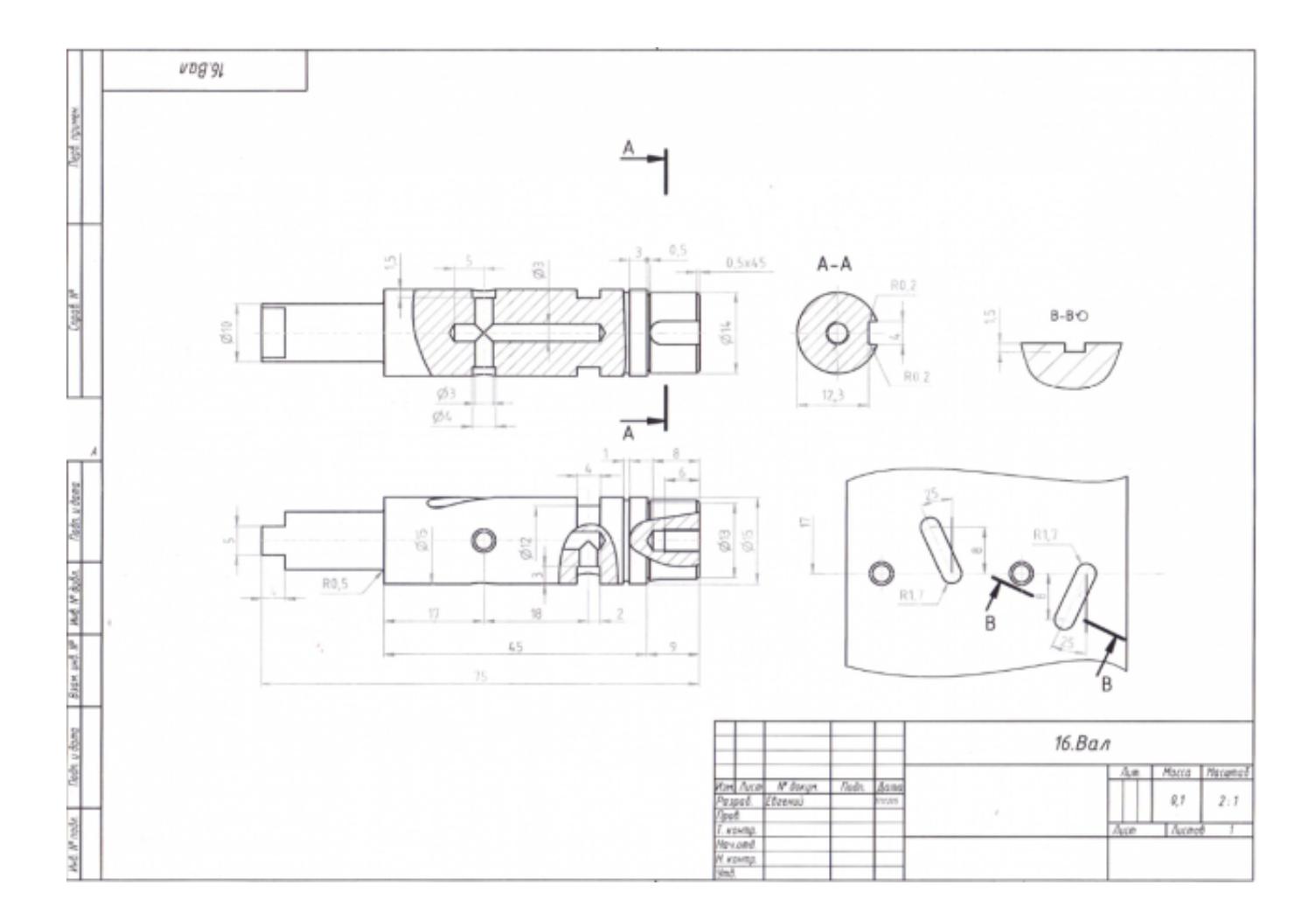

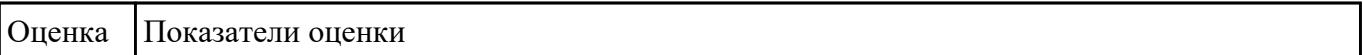

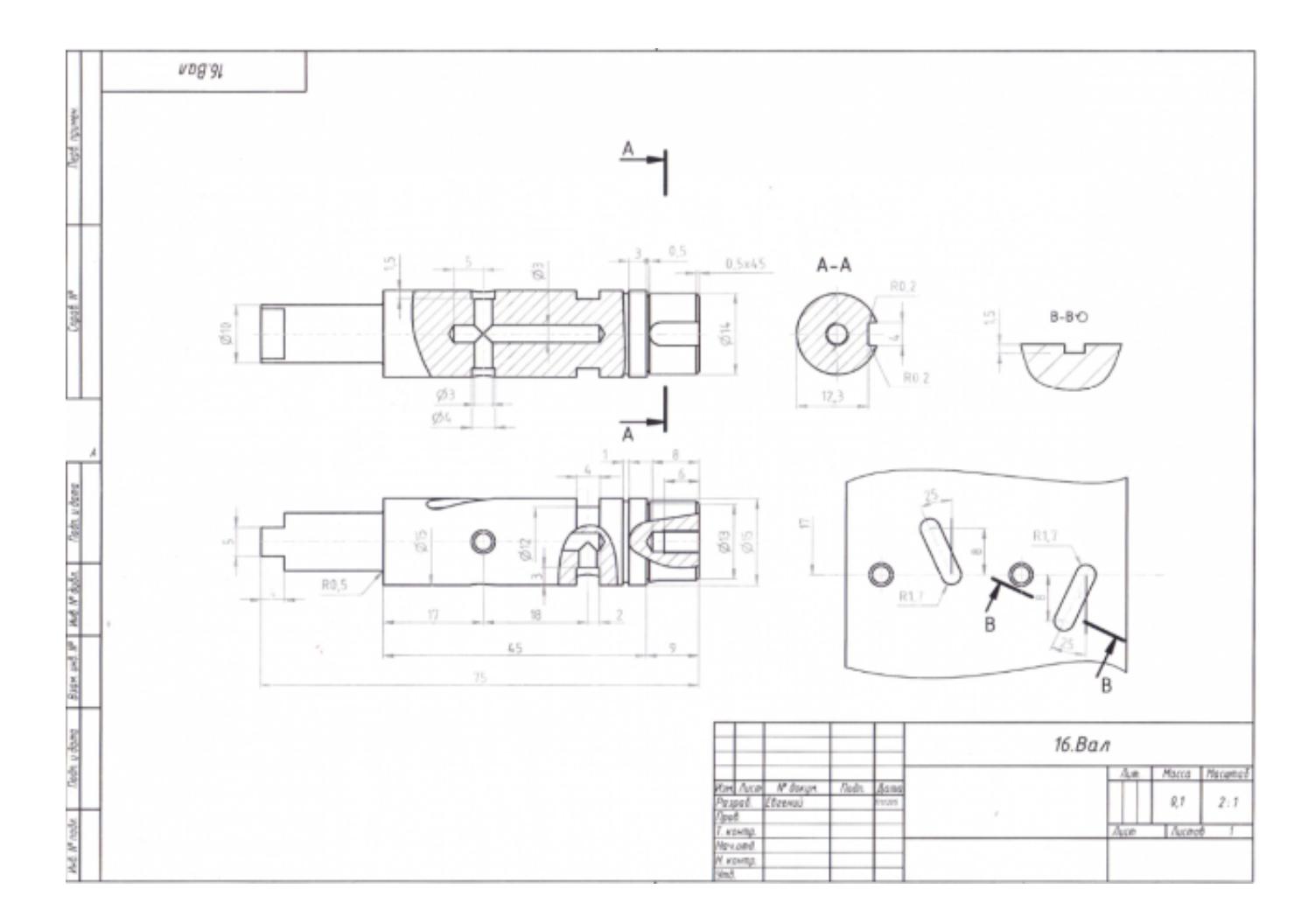

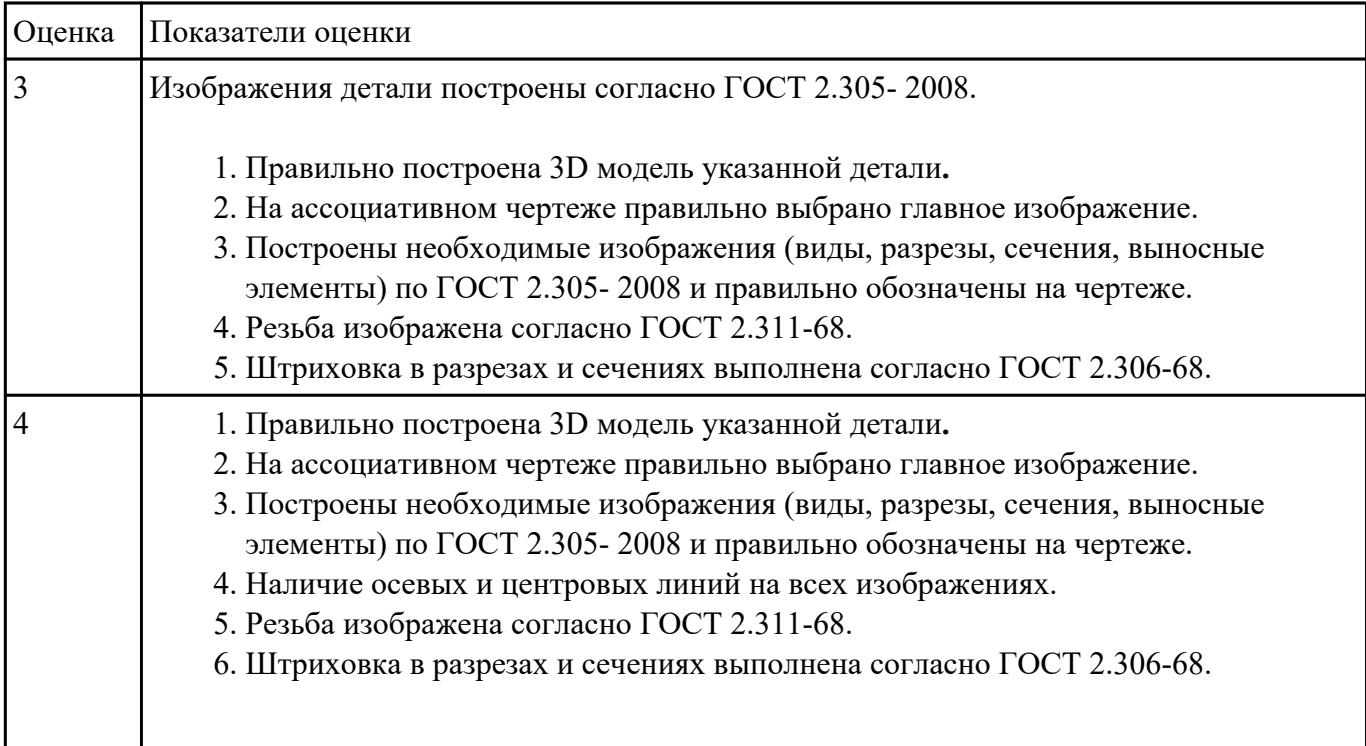

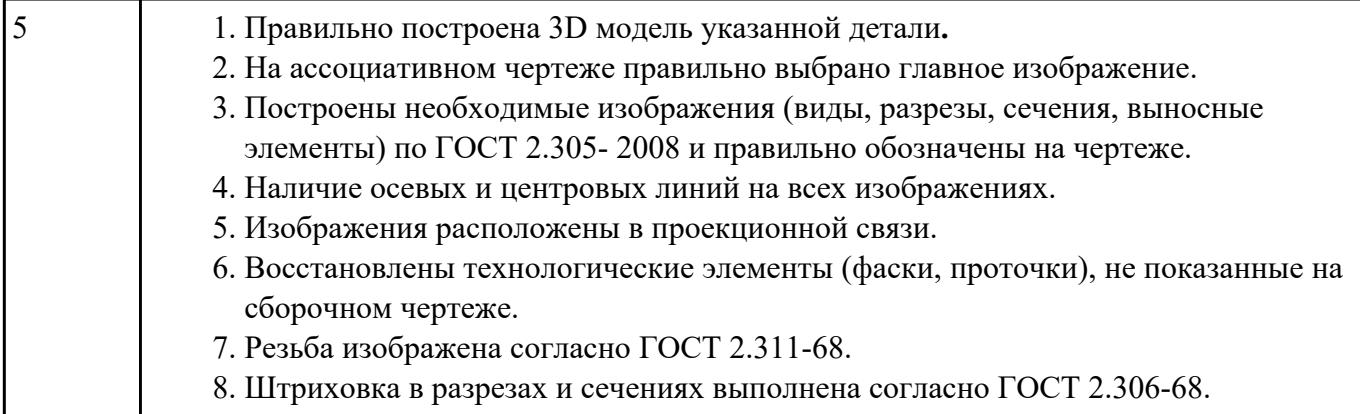

Собрать сборку из деталей Опора и Крышка с помощью библиотеки стандартных изделий. Размер L подобрать по ГОСТ 7798-70 так, чтобы обеспечить указанное значение К. При диаметре болта менее 20 мм построения выполнять в М 2:1, а при диаметре более 24 мм – в М 1:1

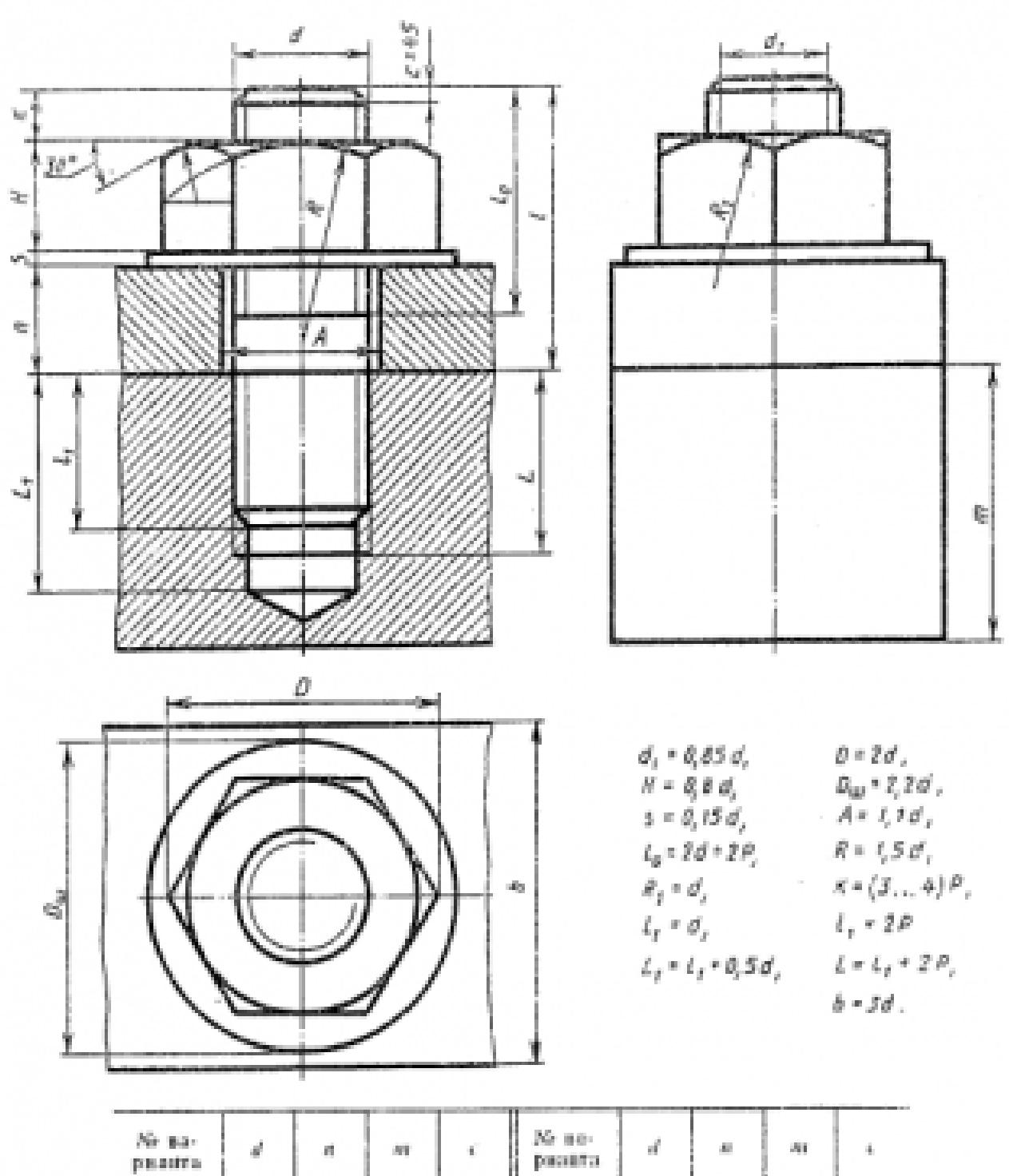

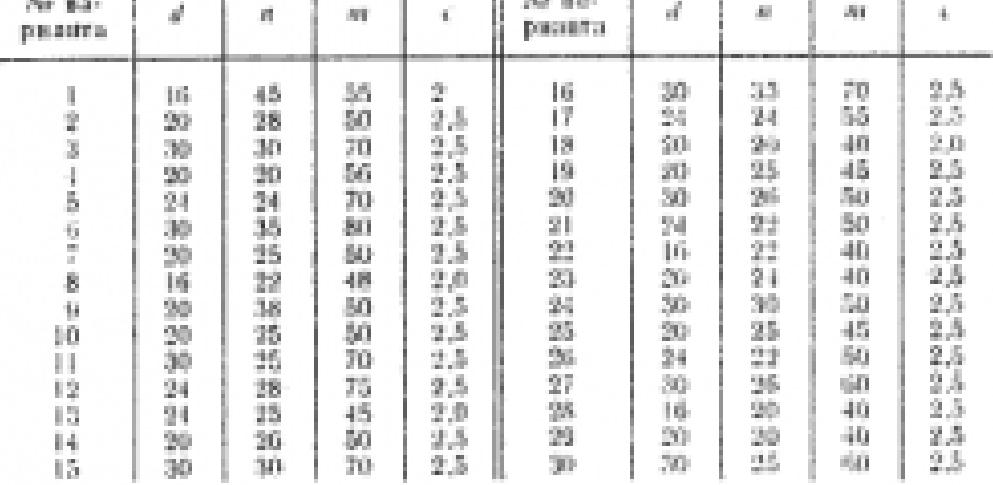

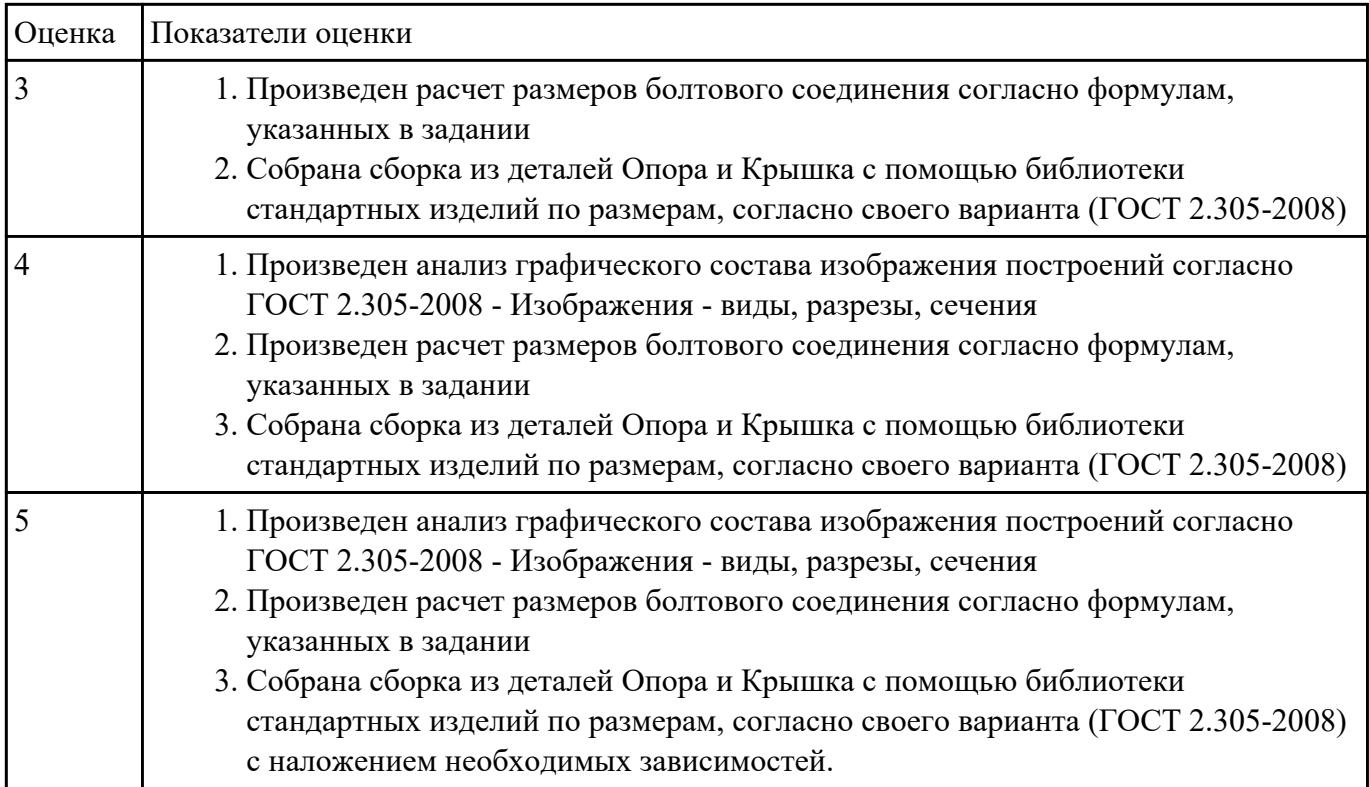

## **Перечень практических заданий: Задание №1**

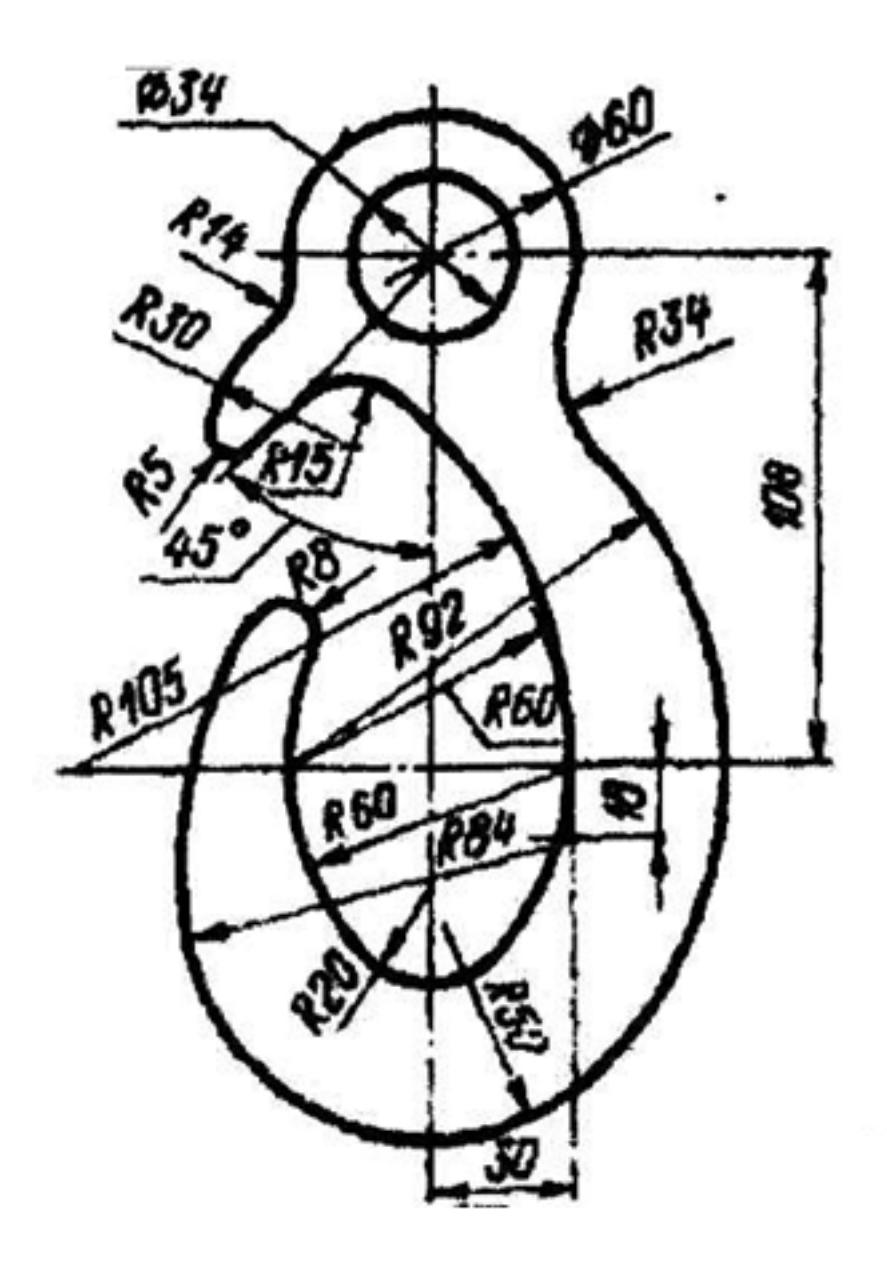

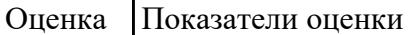

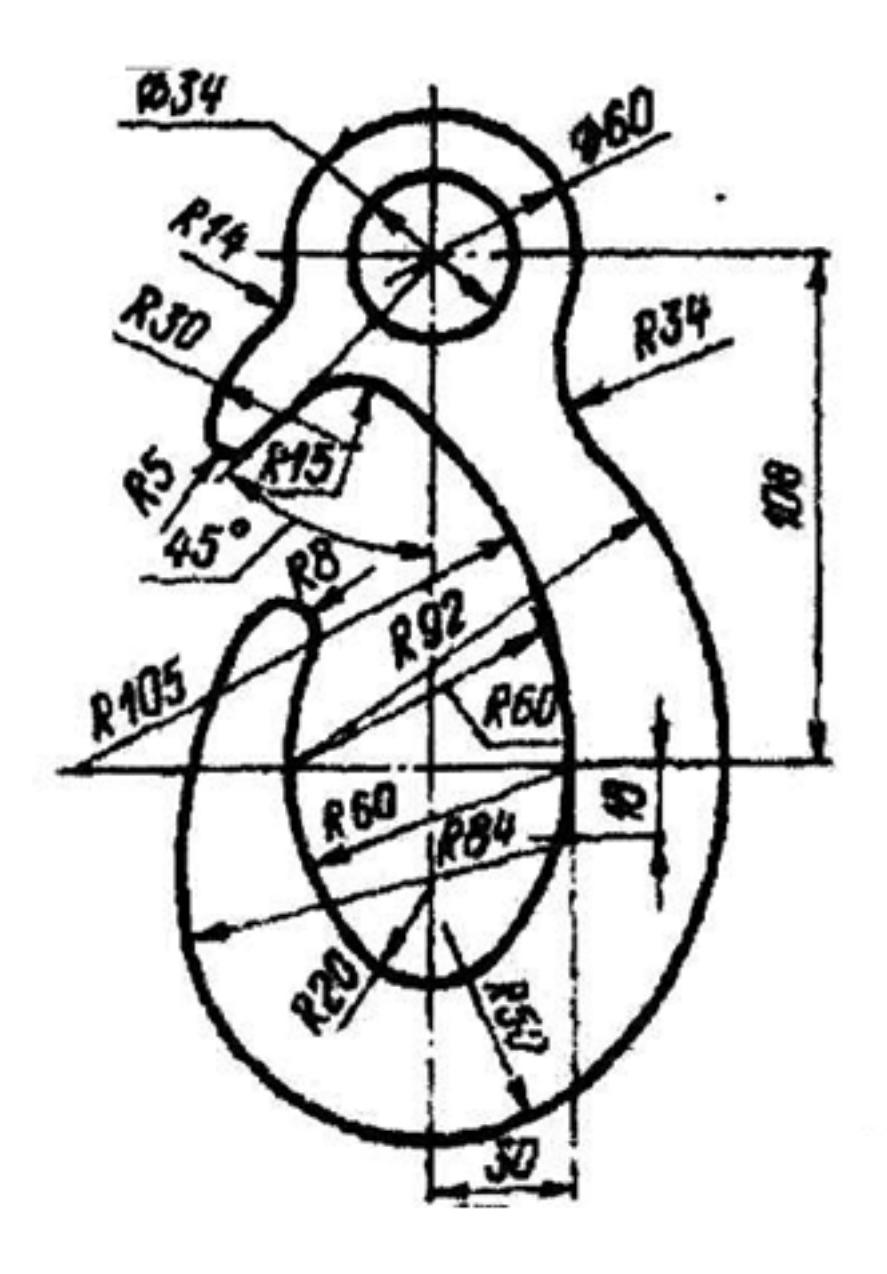

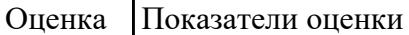

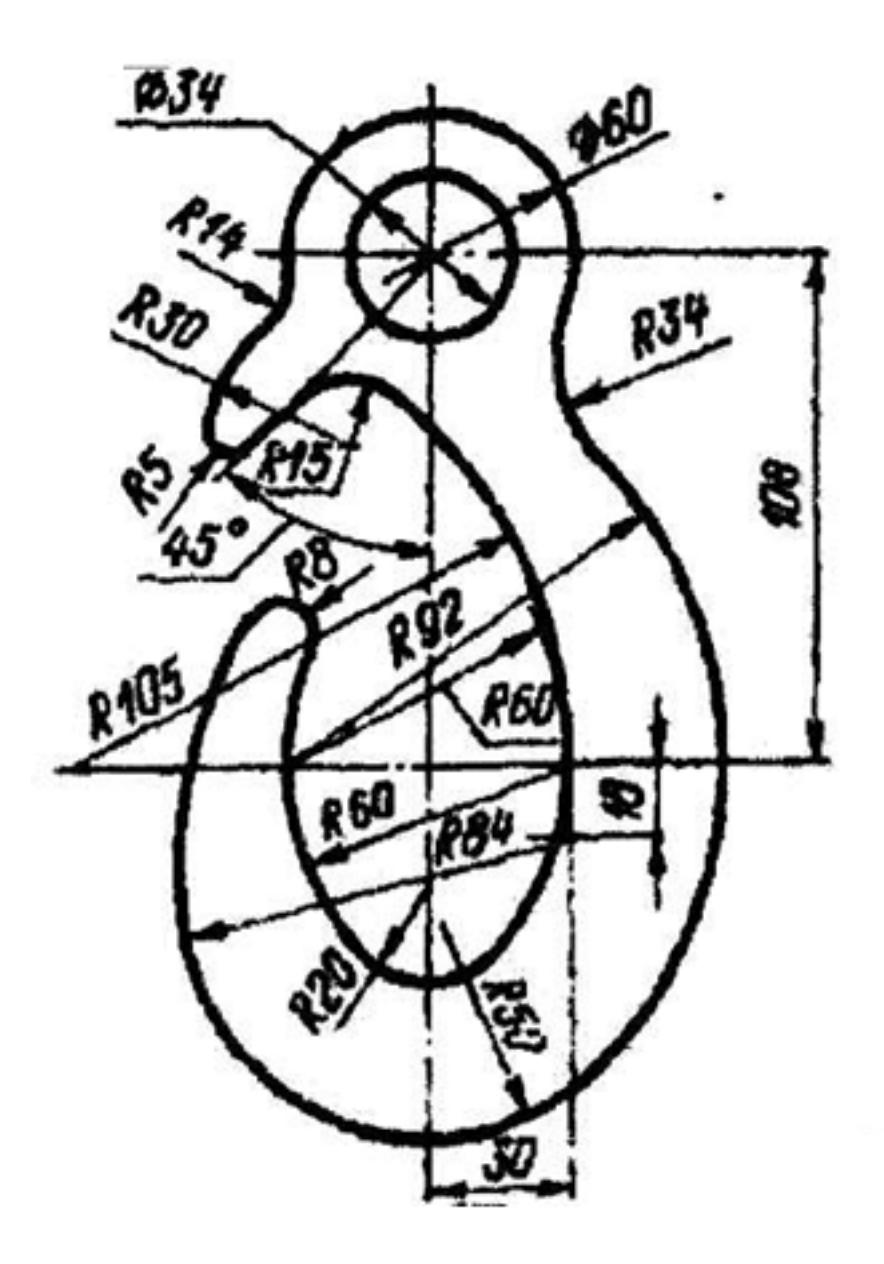

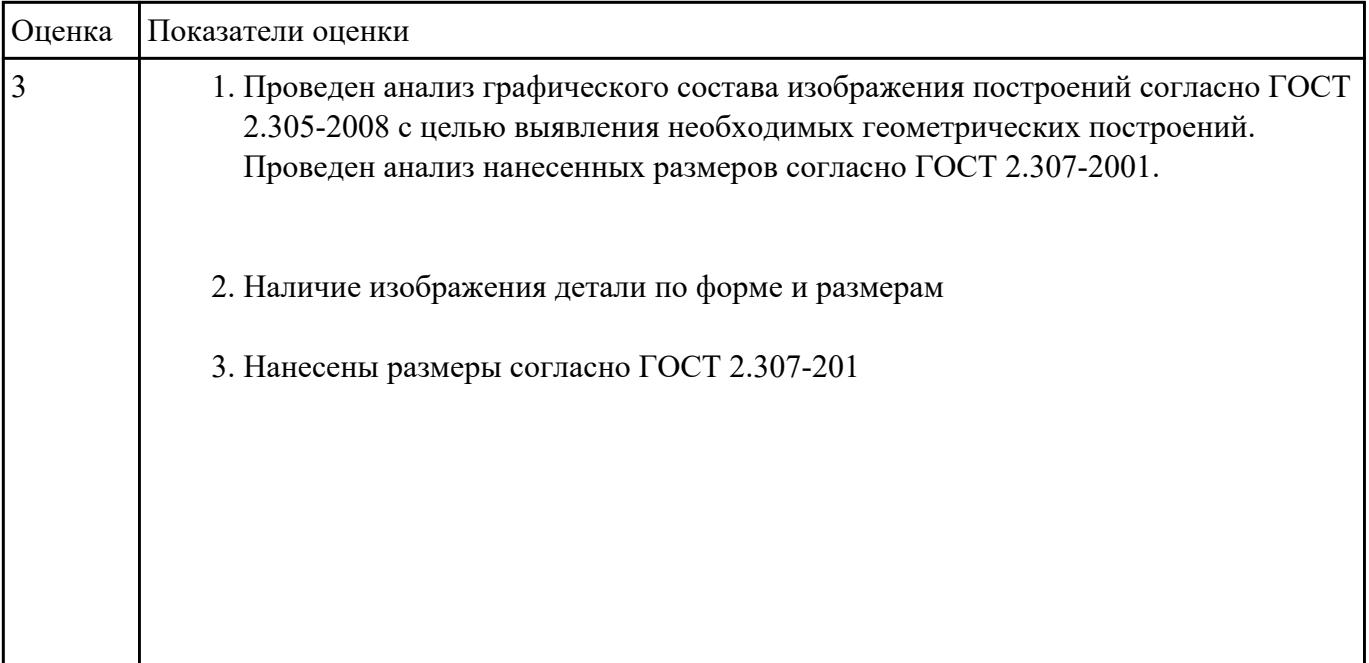

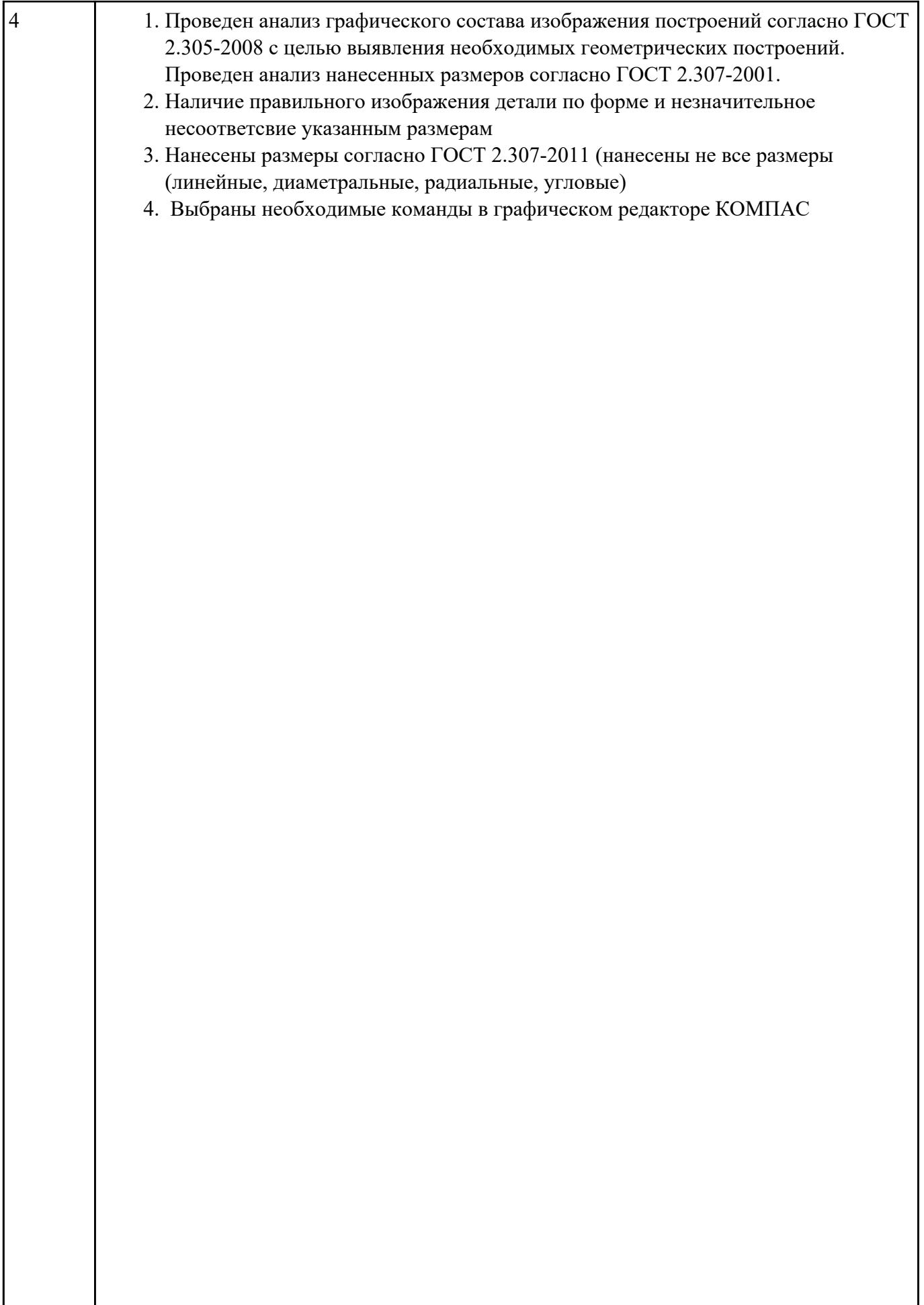

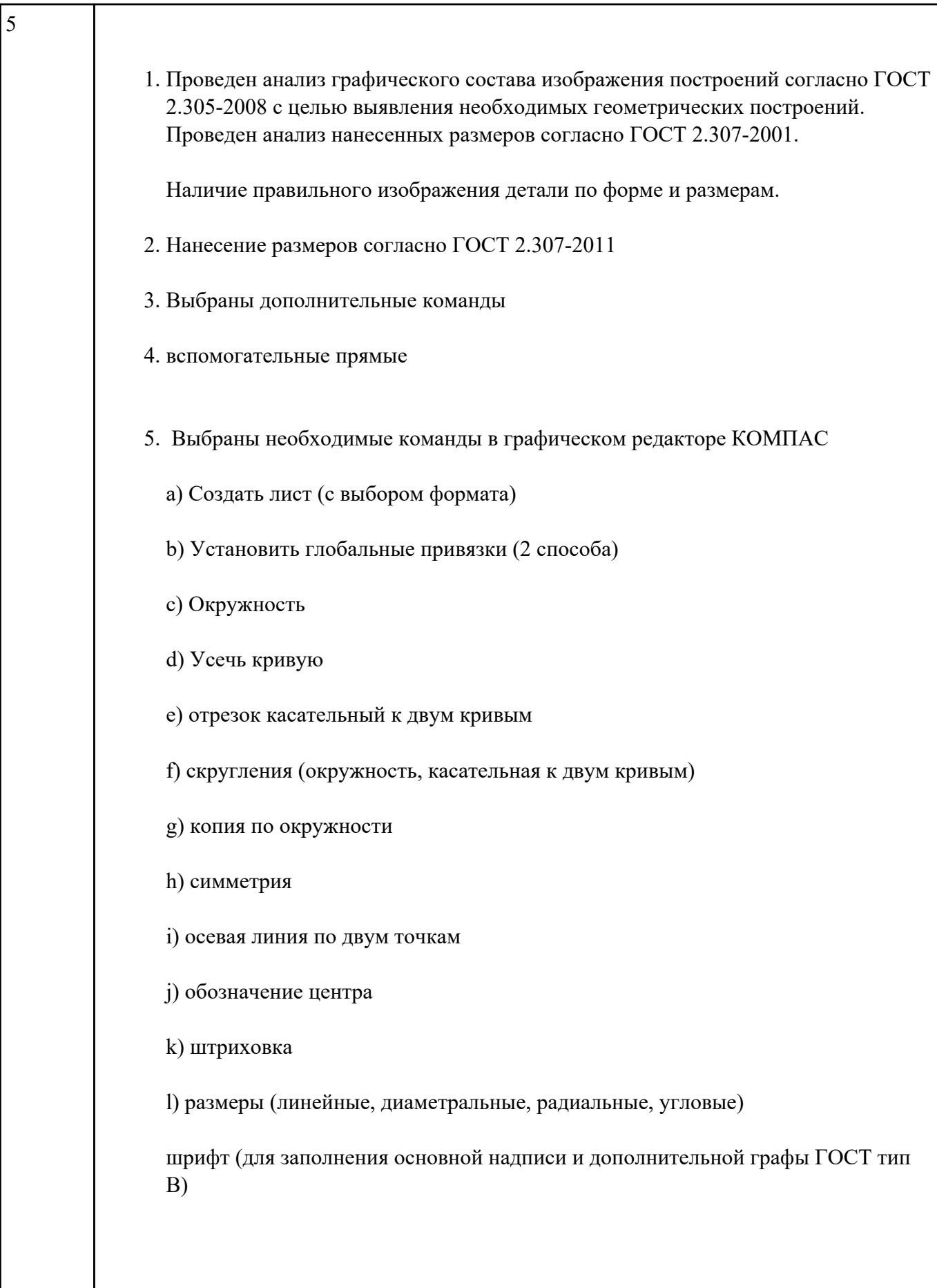

Дан чертеж (задания выдаются каждому индивидуально).

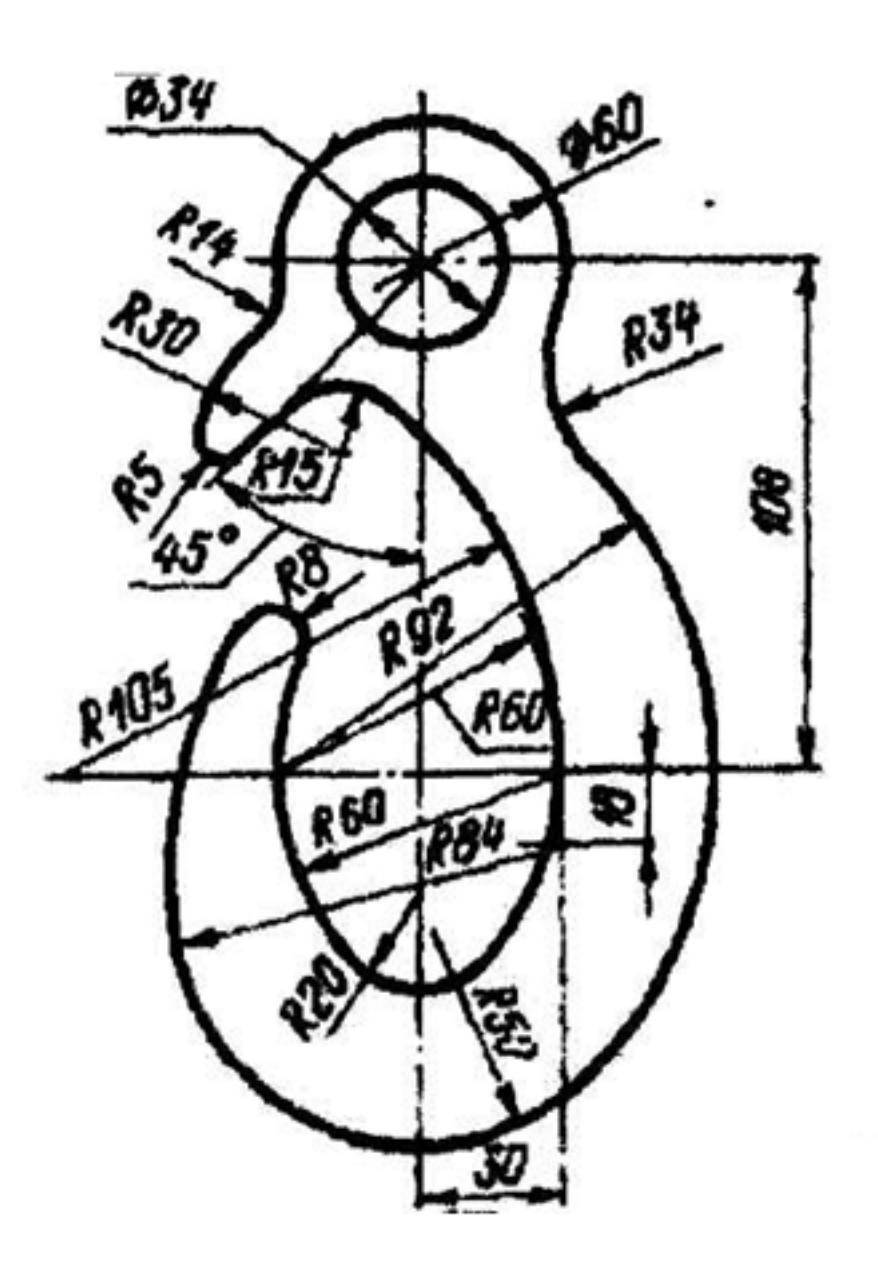

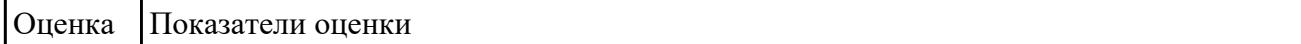

### **Задание №5**

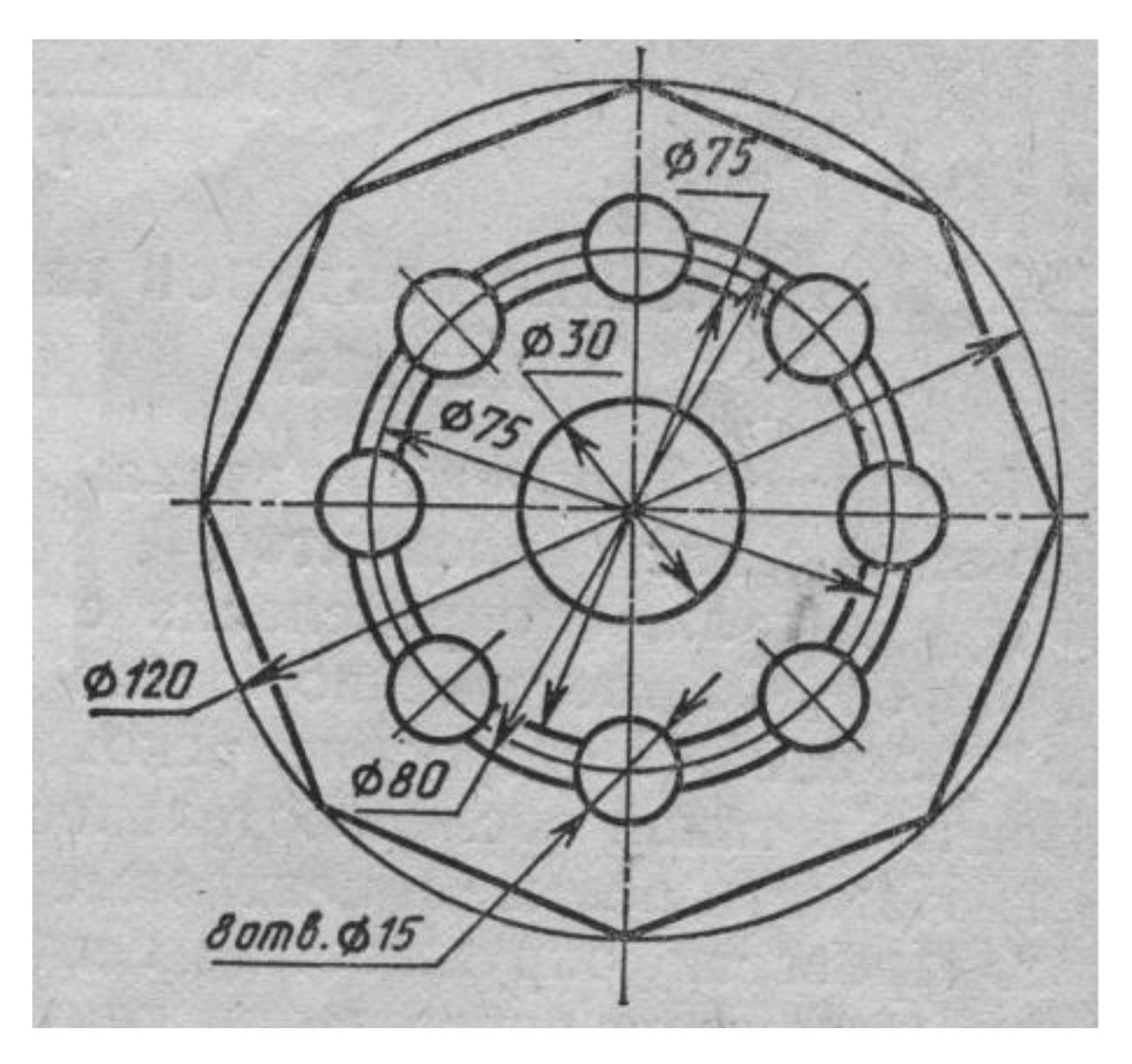

Вычертить контур плоской детали с элементами деления окружности, сопряжений, нанесением размеров.

- 1. Проанализировать полученное задание
- 2. Выбрать масштаб вычерчиваемой детали
- 3. Выбрать формат листа
- 4. Установить глобальные привязки
- 5. Выбрать центр системы координат (конструкторской базы)
- 6. Построить элементы чертежа не требующие дополнительных построений с помощью инструментов САПР
- 7. Построить сопряжения, деление окружности на равные части с помощью инструментов САПР
- 8. Вычертить осевые линии
- 9. Вычертить центровые линии
- 10. Нанести размеры
- 11. Выбрать шрифт для заполнения основной надписи
- 12. Заполнить основную надпись
- 13. Заполнить дополнительную графу

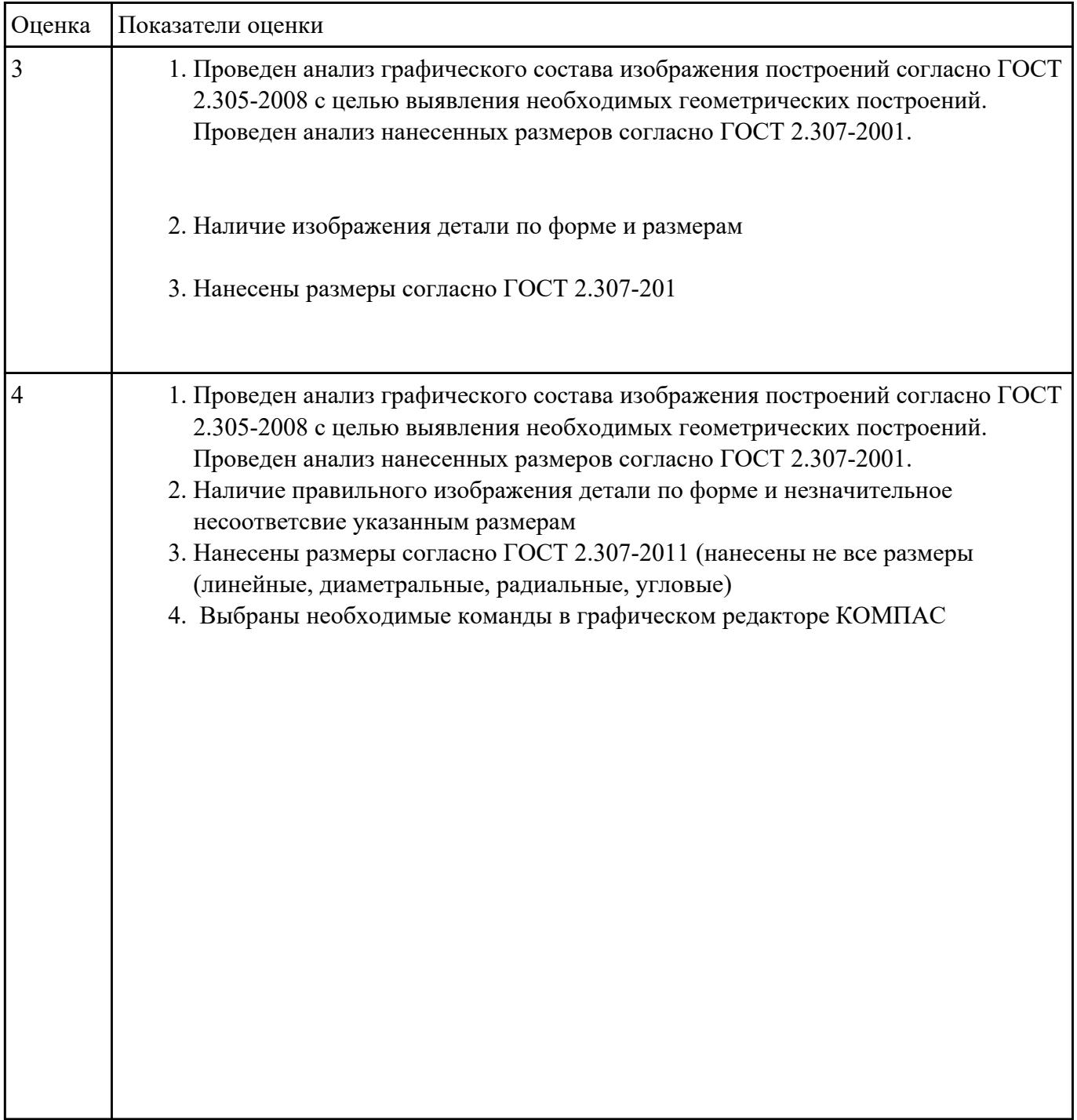

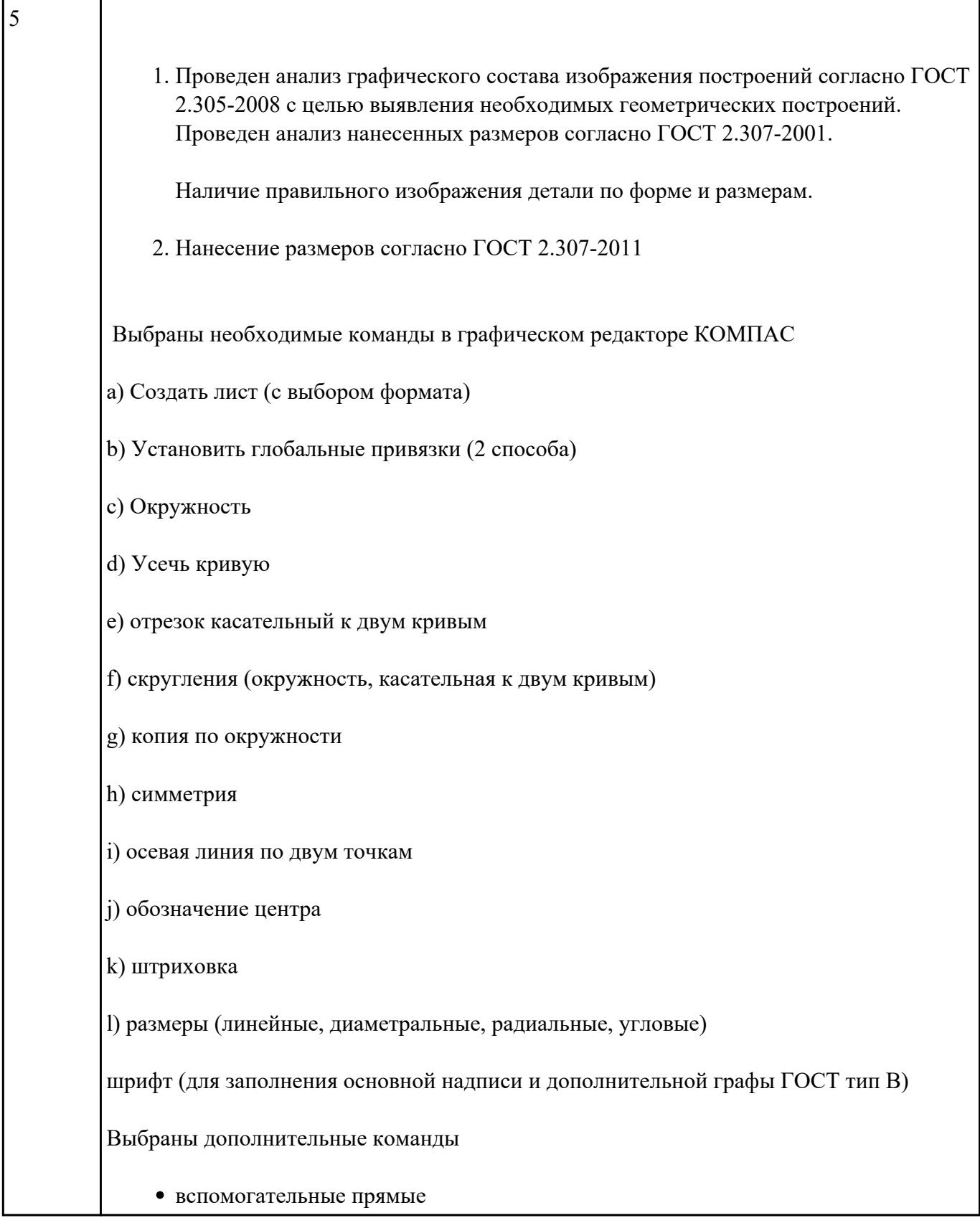

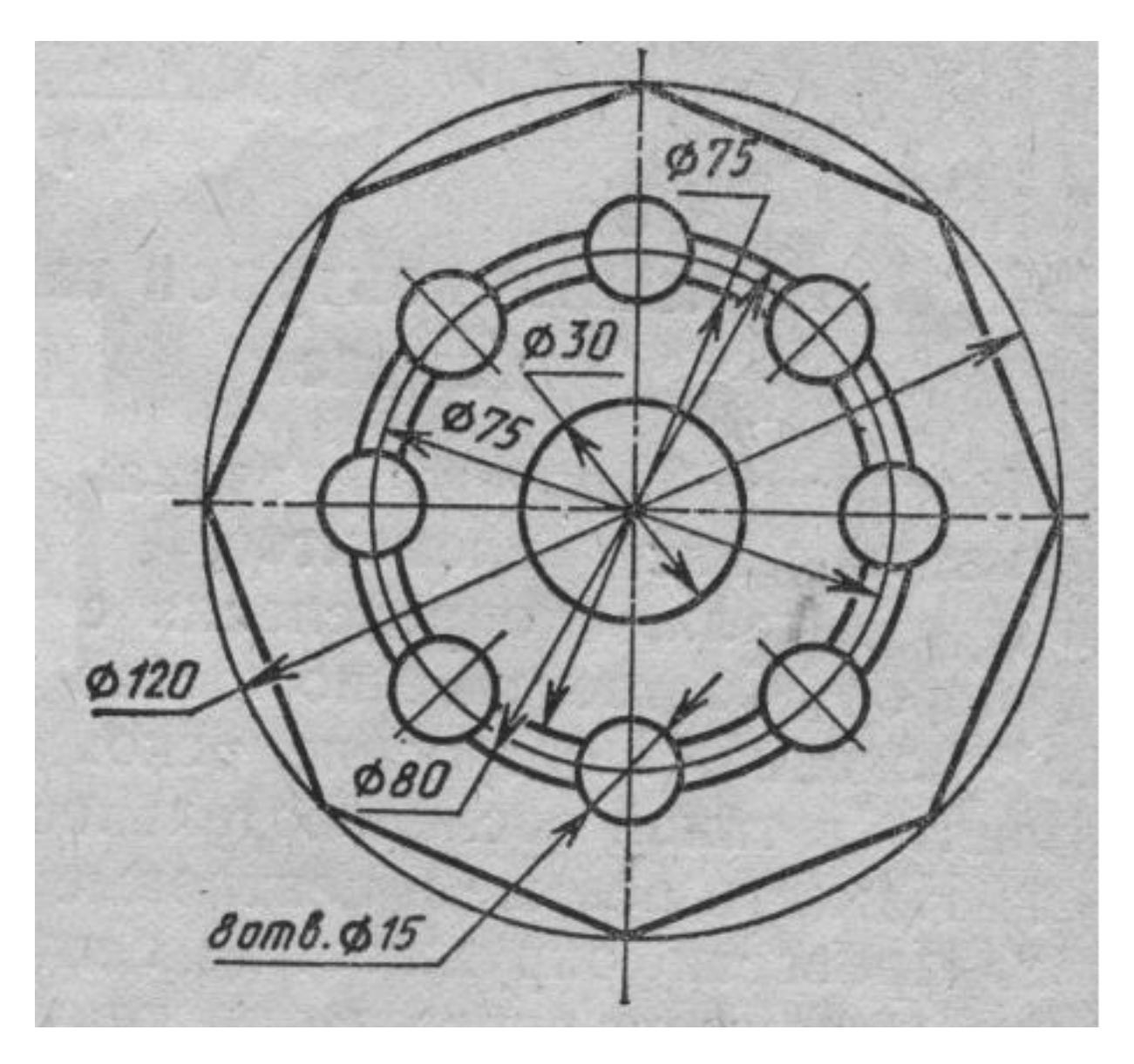

Вычертить контур плоской детали с элементами деления окружности, сопряжений, нанесением размеров.

- 1. Проанализировать полученное задание
- 2. Выбрать масштаб вычерчиваемой детали
- 3. Выбрать формат листа
- 4. Установить глобальные привязки
- 5. Выбрать центр системы координат (конструкторской базы)
- 6. Построить элементы чертежа не требующие дополнительных построений с помощью инструментов САПР
- 7. Построить сопряжения, деление окружности на равные части с помощью инструментов САПР
- 8. Вычертить осевые линии
- 9. Вычертить центровые линии
- 10. Нанести размеры
- 11. Выбрать шрифт для заполнения основной надписи
- 12. Заполнить основную надпись
- 13. Заполнить дополнительную графу

Оценка Показатели оценки

#### **Задание №7**

Дан чертеж (задания выдаются каждому индивидуально). По представленному чертежу построить модель.

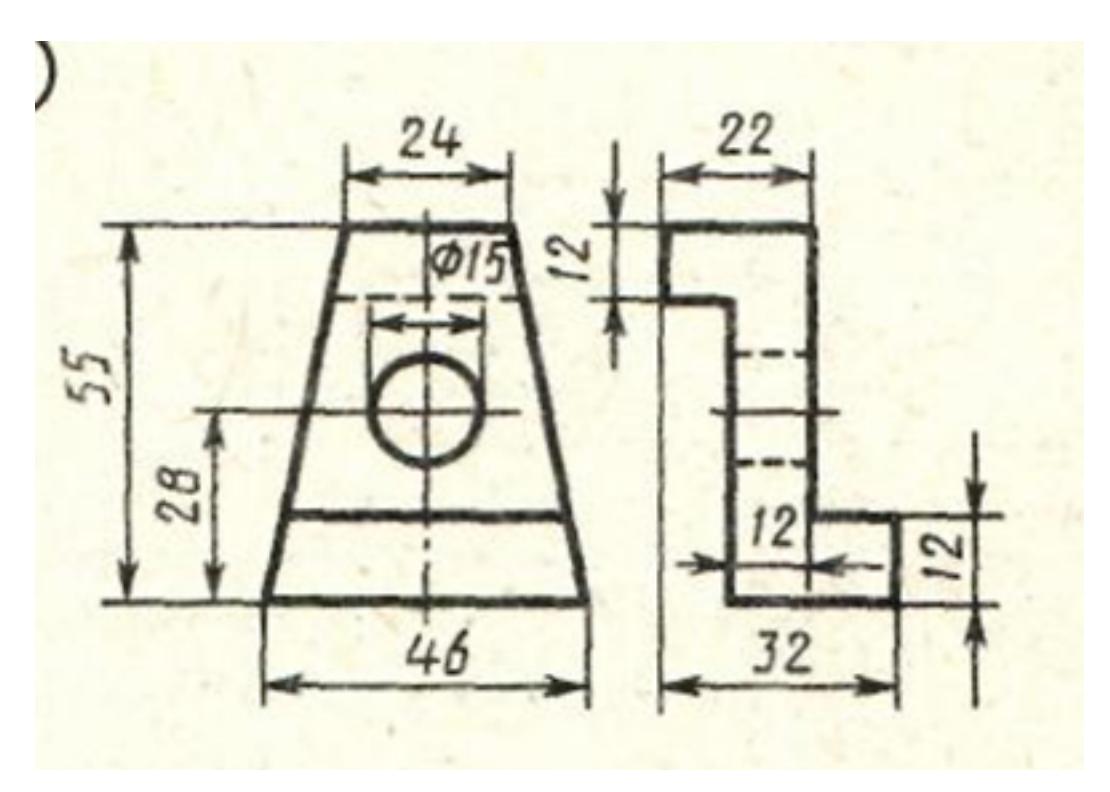

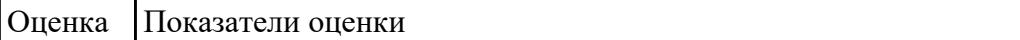

 **Задание №8**

Дан чертеж (задания выдаются каждому индивидуально). По представленному чертежу построить модель.

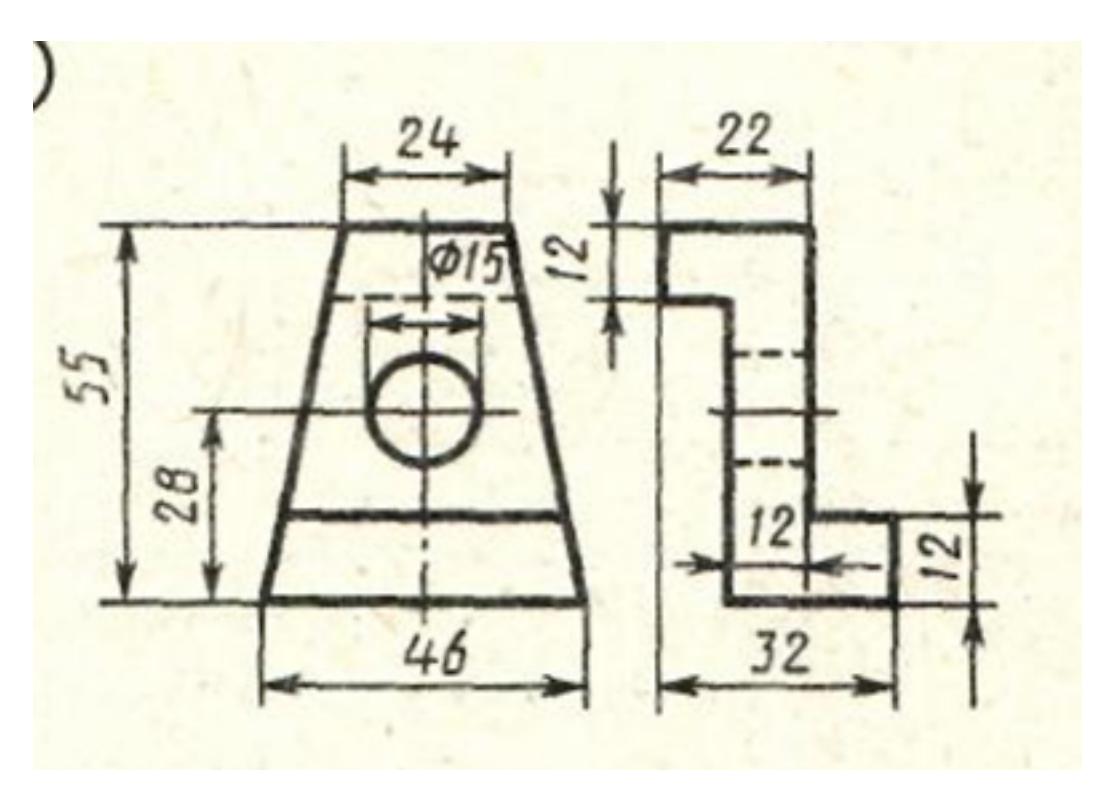

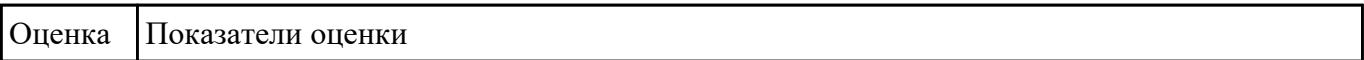

## **Задание №9**

Дан чертеж (задания выдаются каждому индивидуально). По представленному чертежу построить модель.

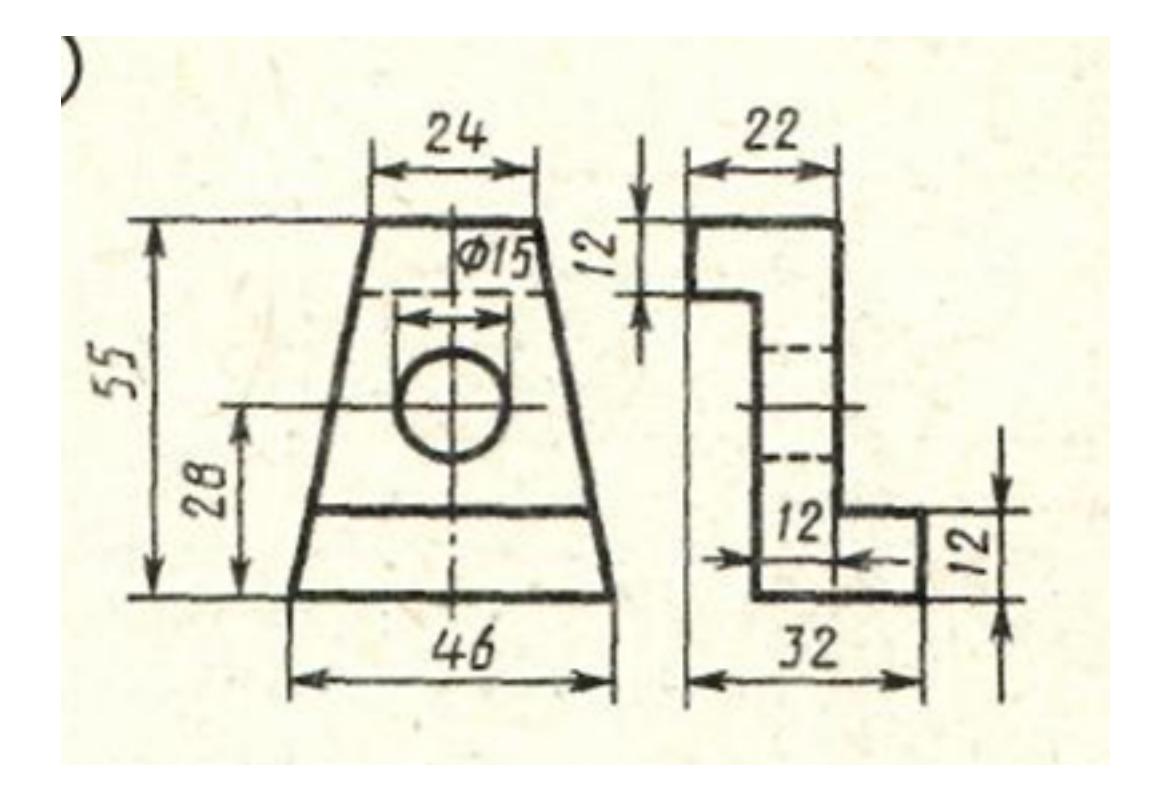

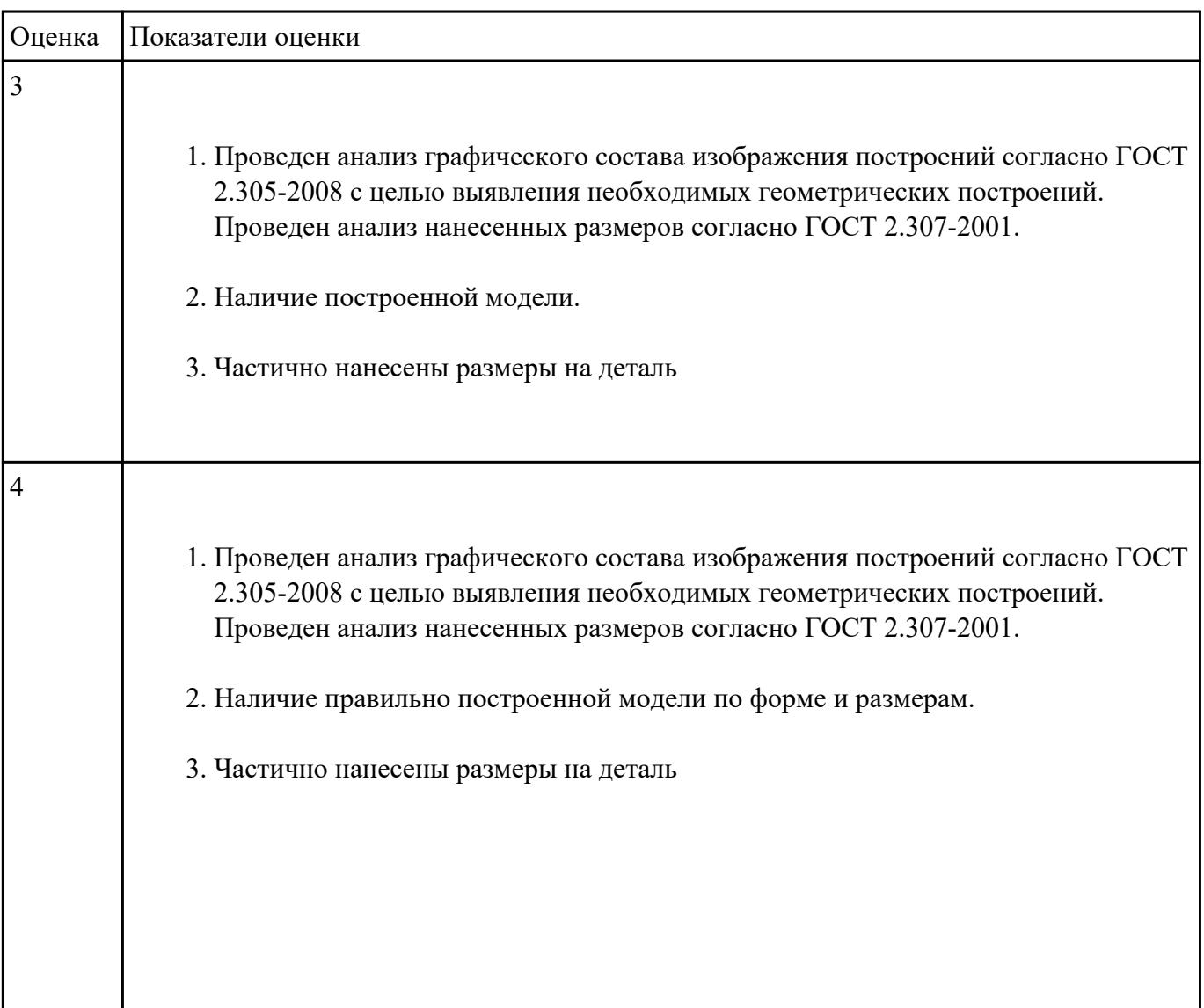

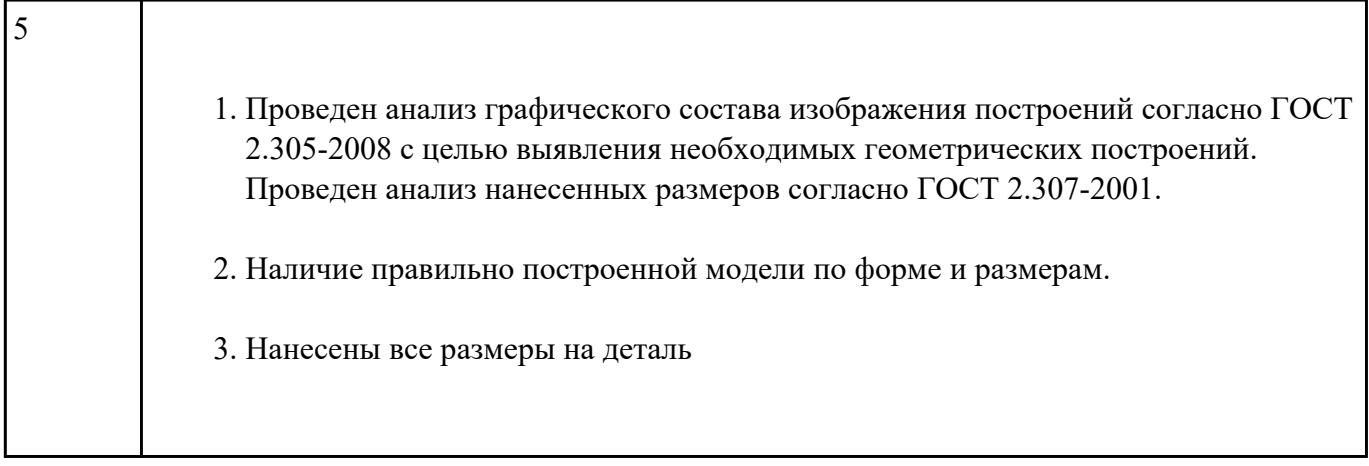

Дан чертеж (задания выдаются каждому индивидуально). По представленному чертежу построить модель.

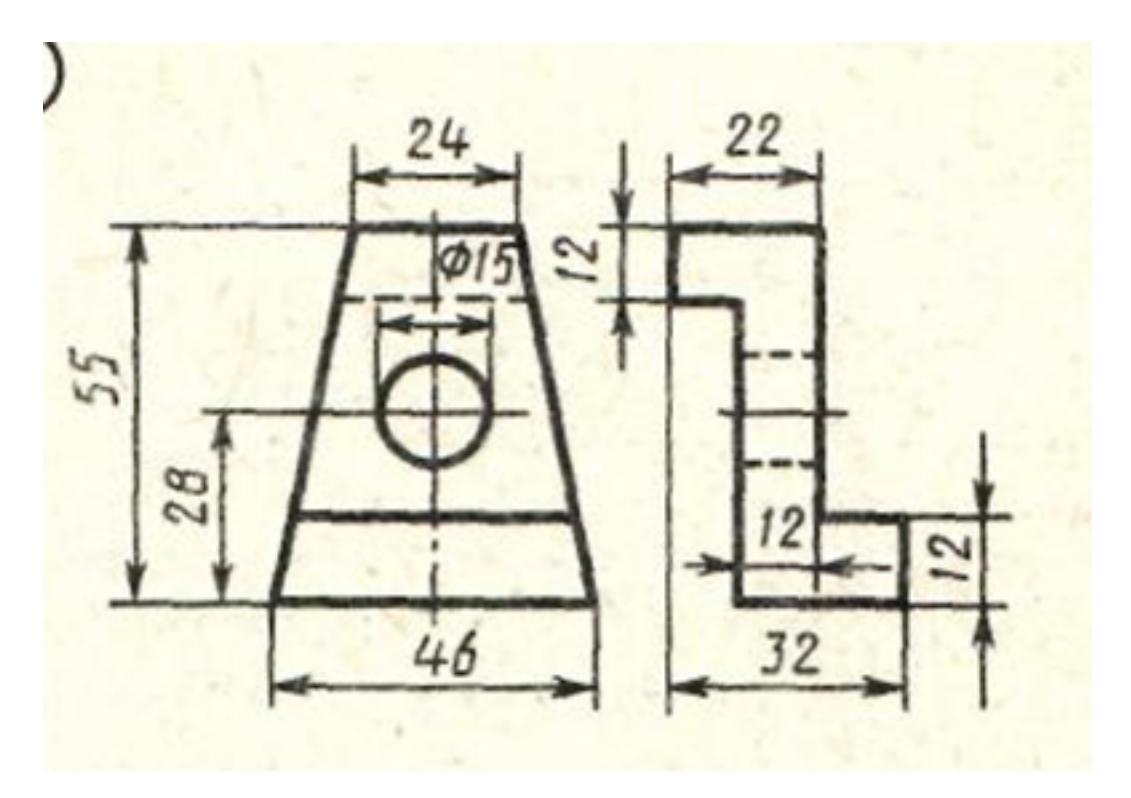

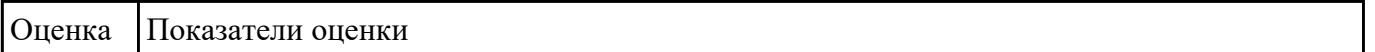

### **Задание №11**

Дан чертеж (задания выдаются каждому индивидуально). По представленному чертежу построить модель.

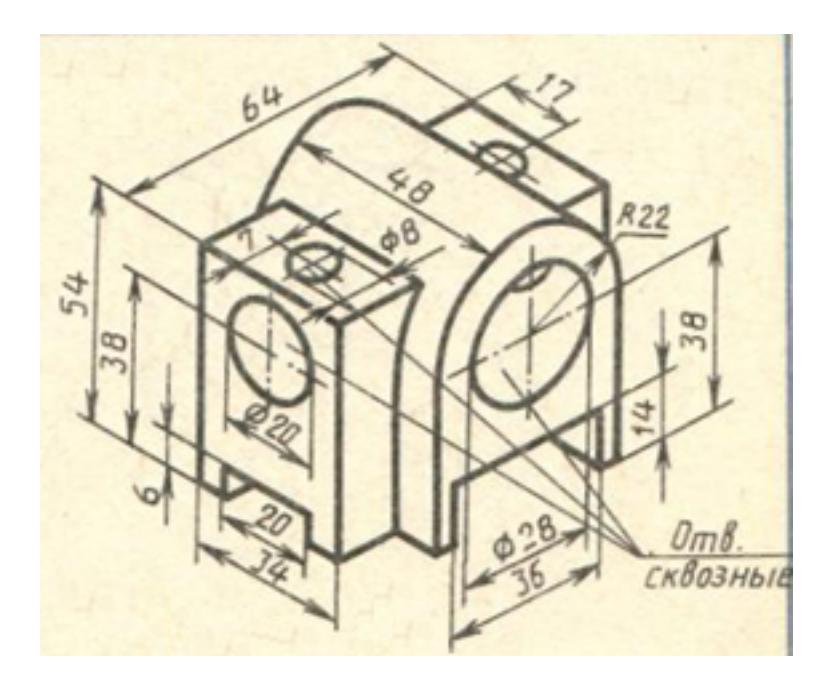

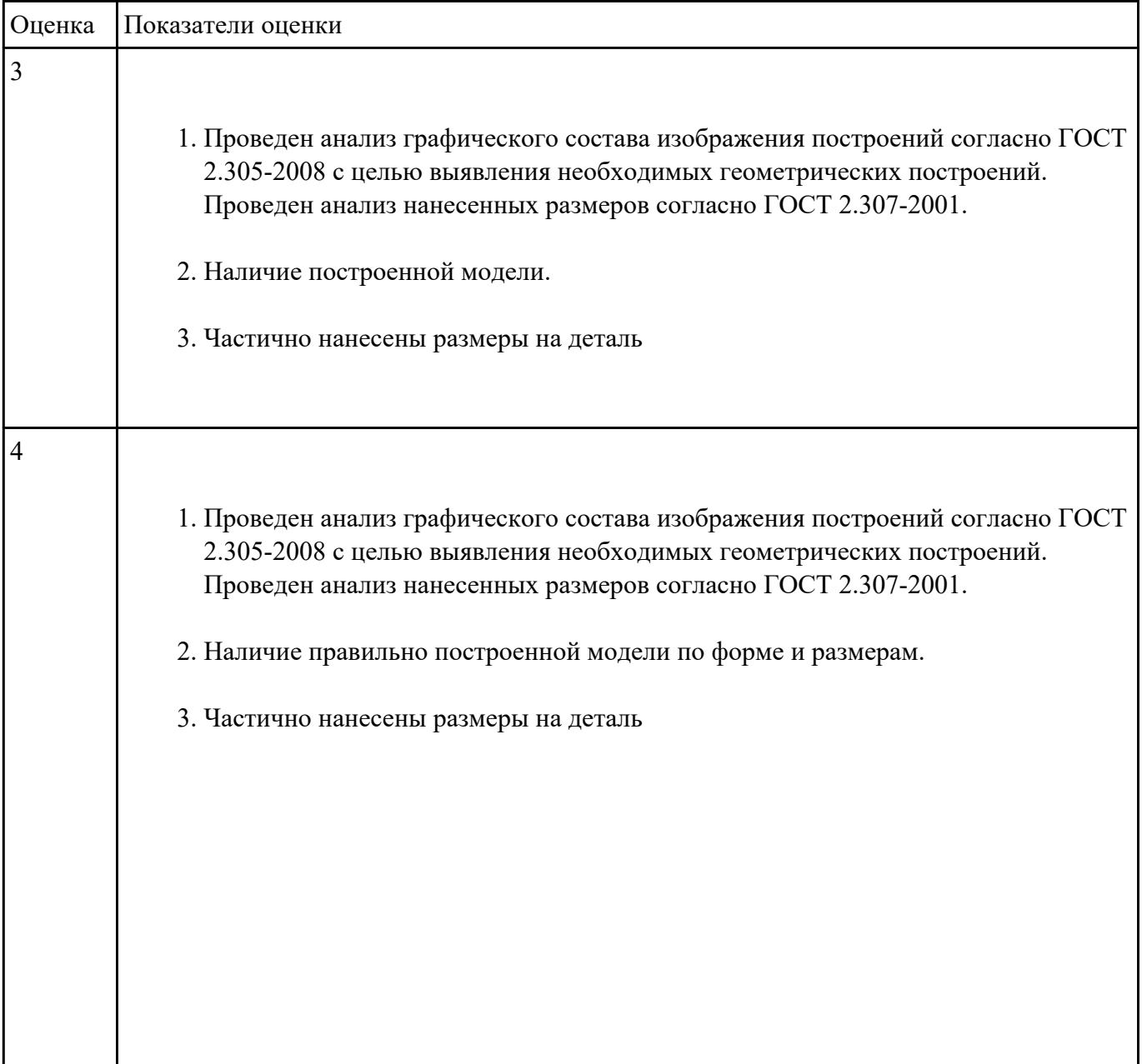

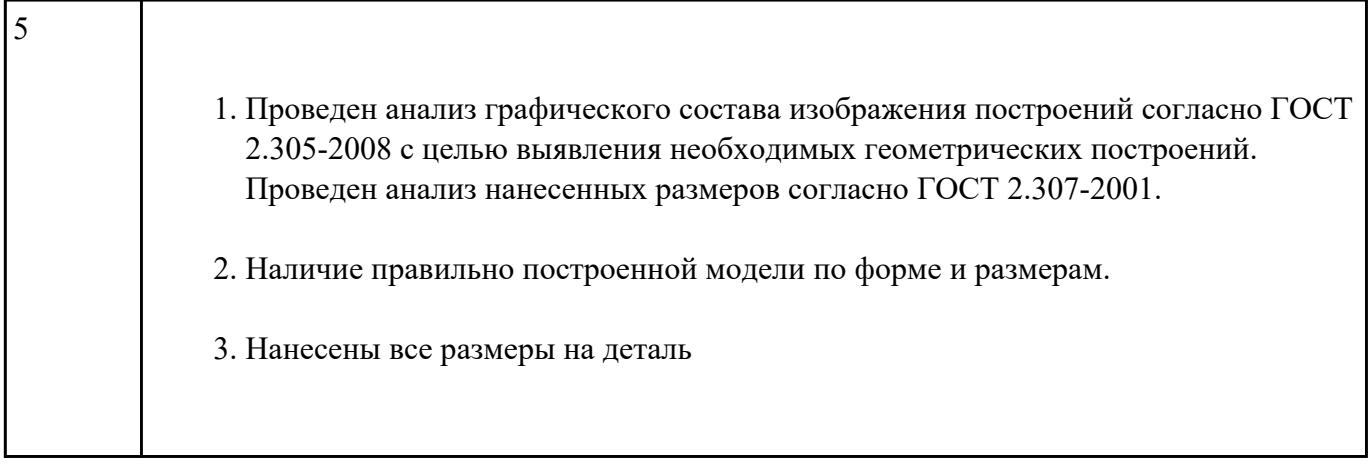

Дан чертеж (задания выдаются каждому индивидуально). По представленному чертежу построить модель.

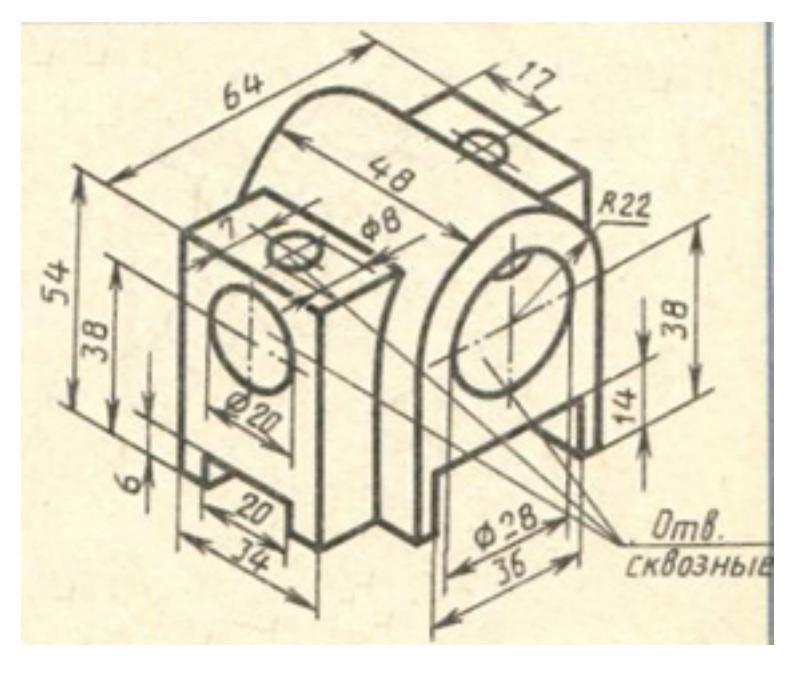

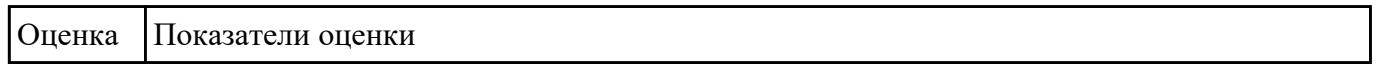

### **Задание №13**

Дан чертеж. Собрать сборку, подобрать по размерам отверстий винт, шпильку и болт из справочника.

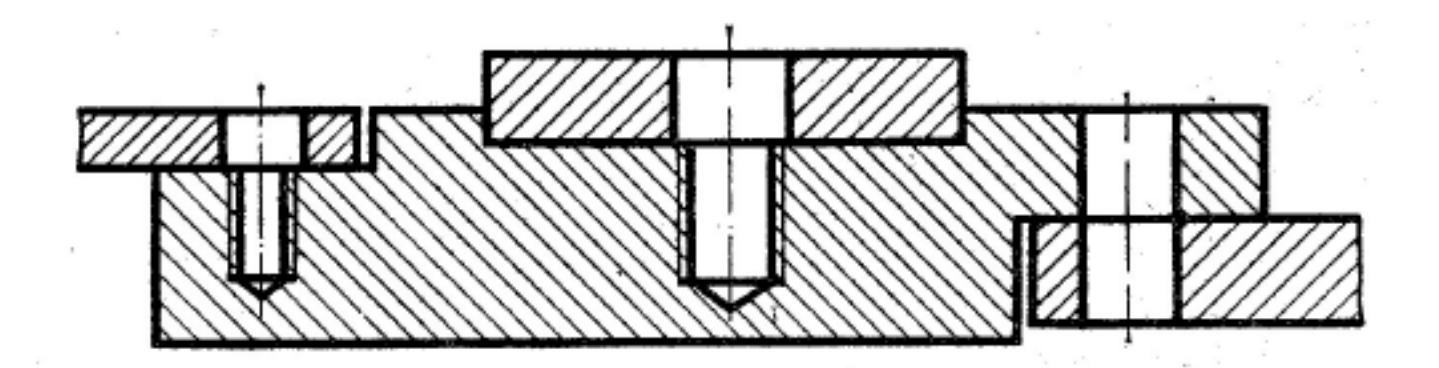

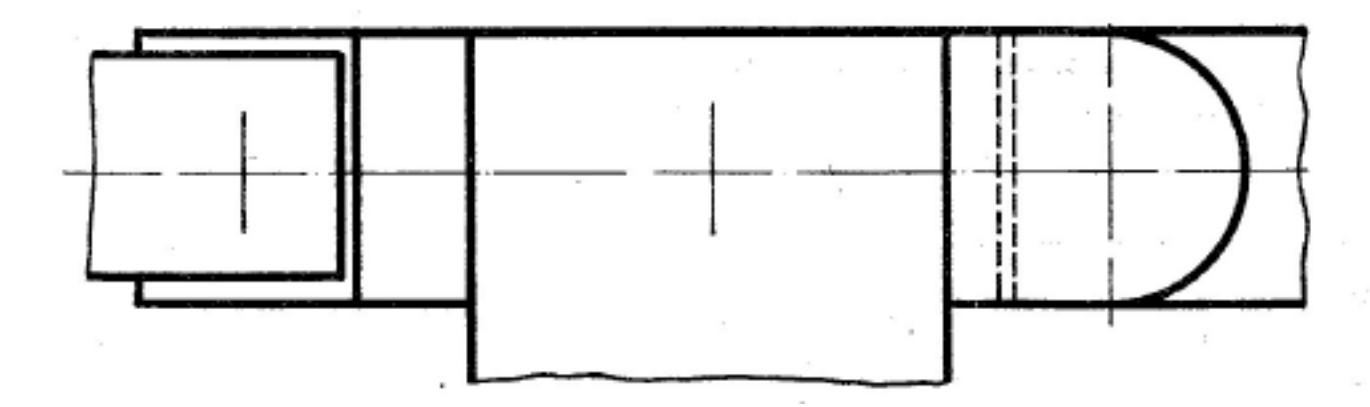

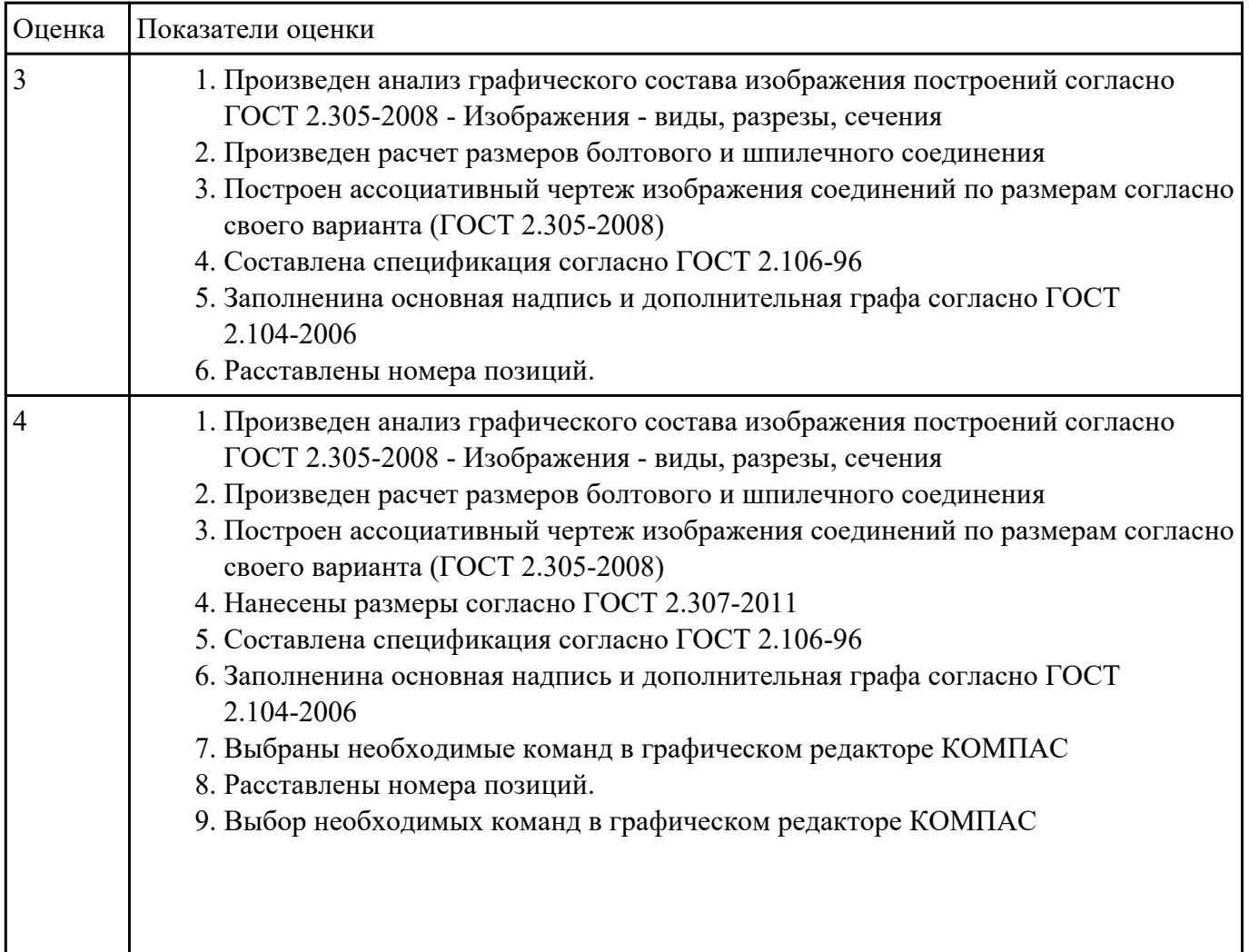

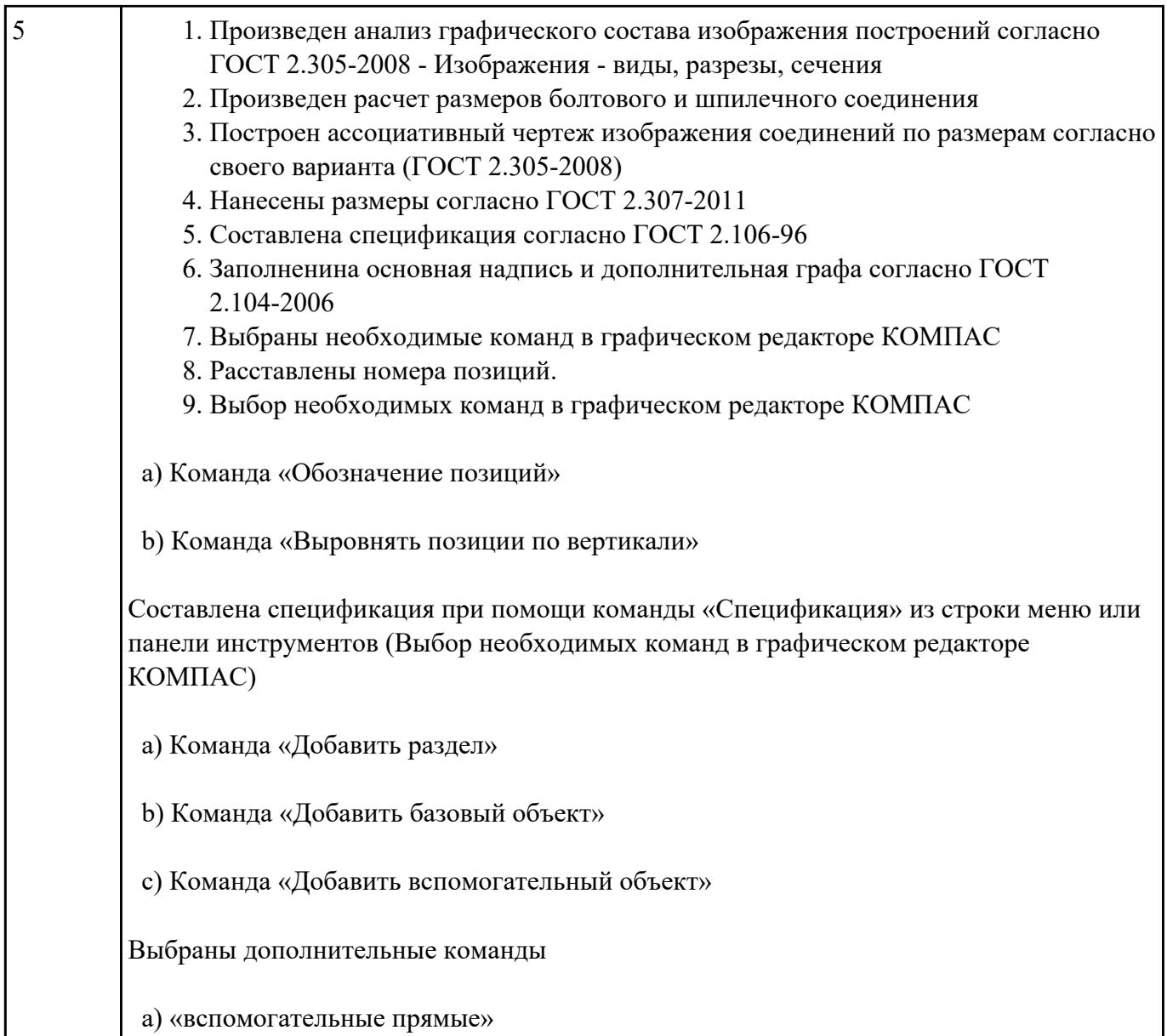

Дан чертеж. Собрать сборку, подобрать по размерам отверстий винт, шпильку и болт из справочника.

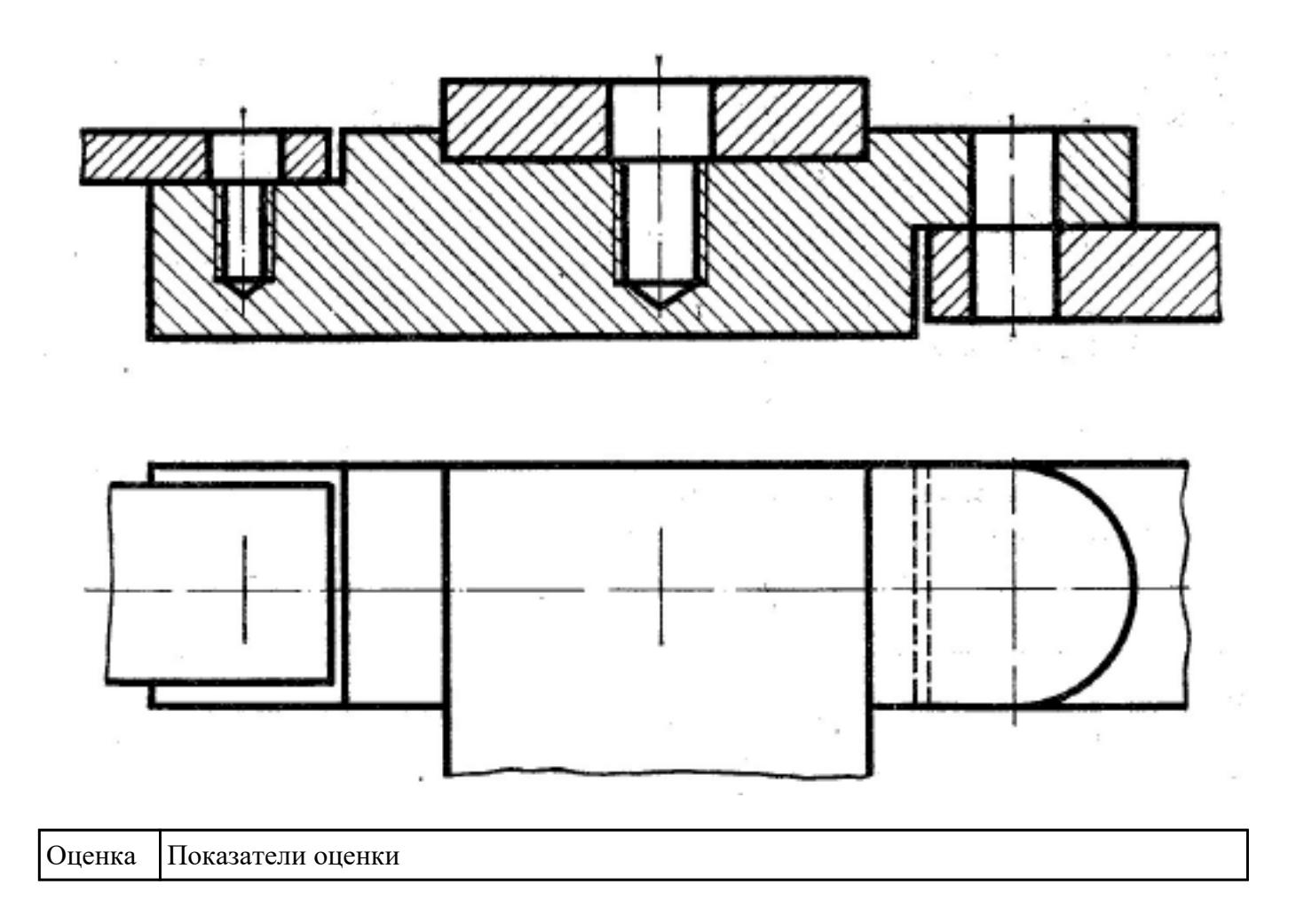

Выполнить ассоциативный чертеж детали из спецификации, указанной преподавателем по выданному сборочному чертежу

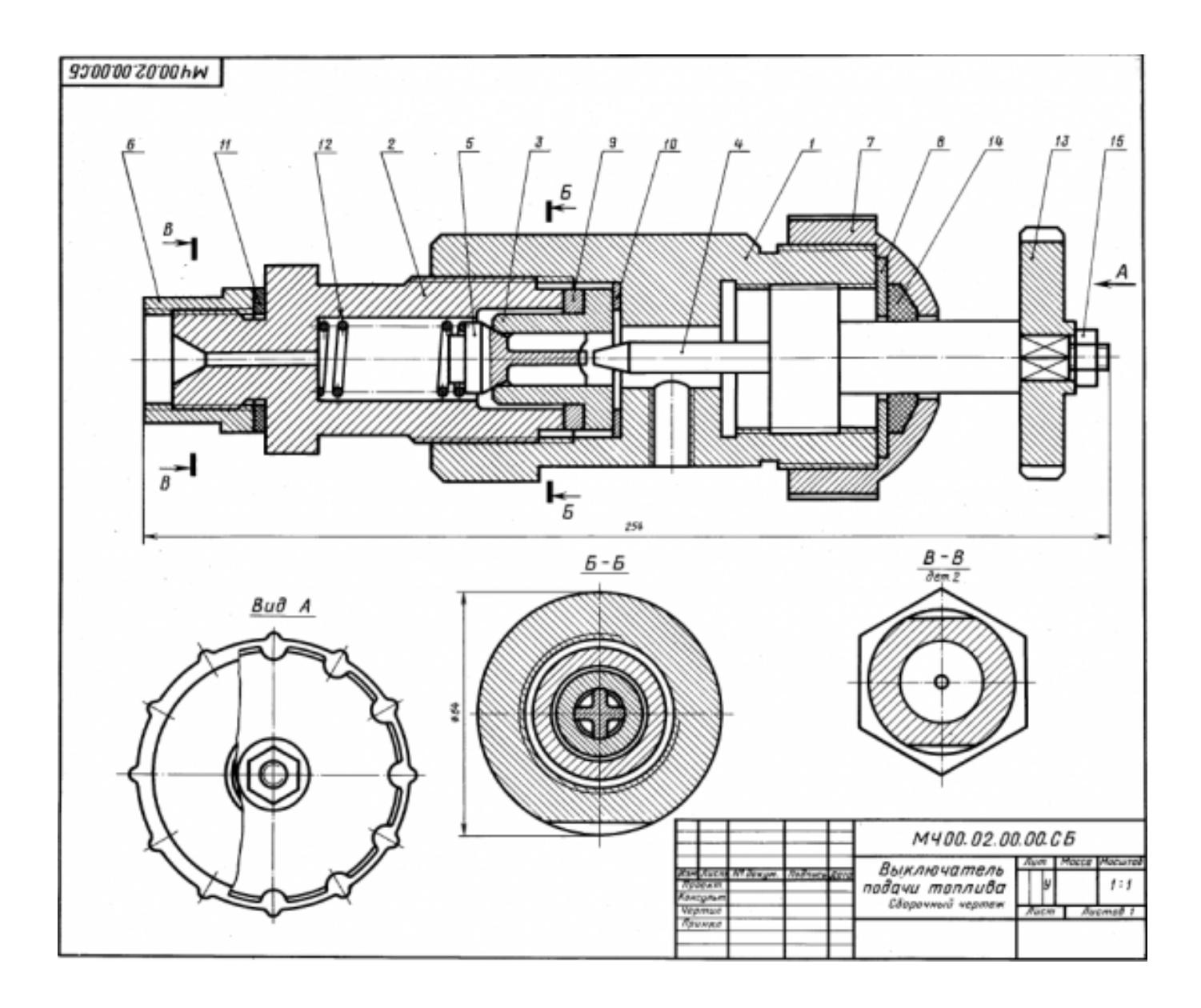

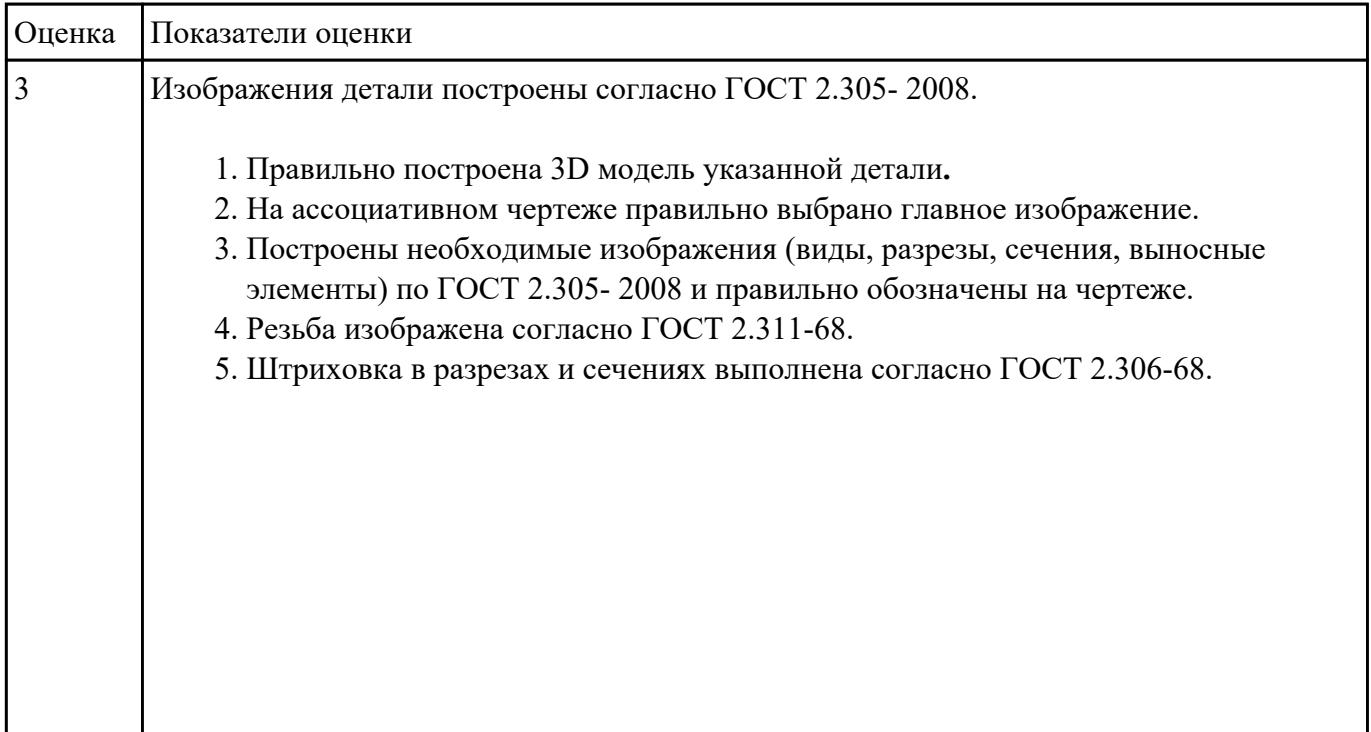

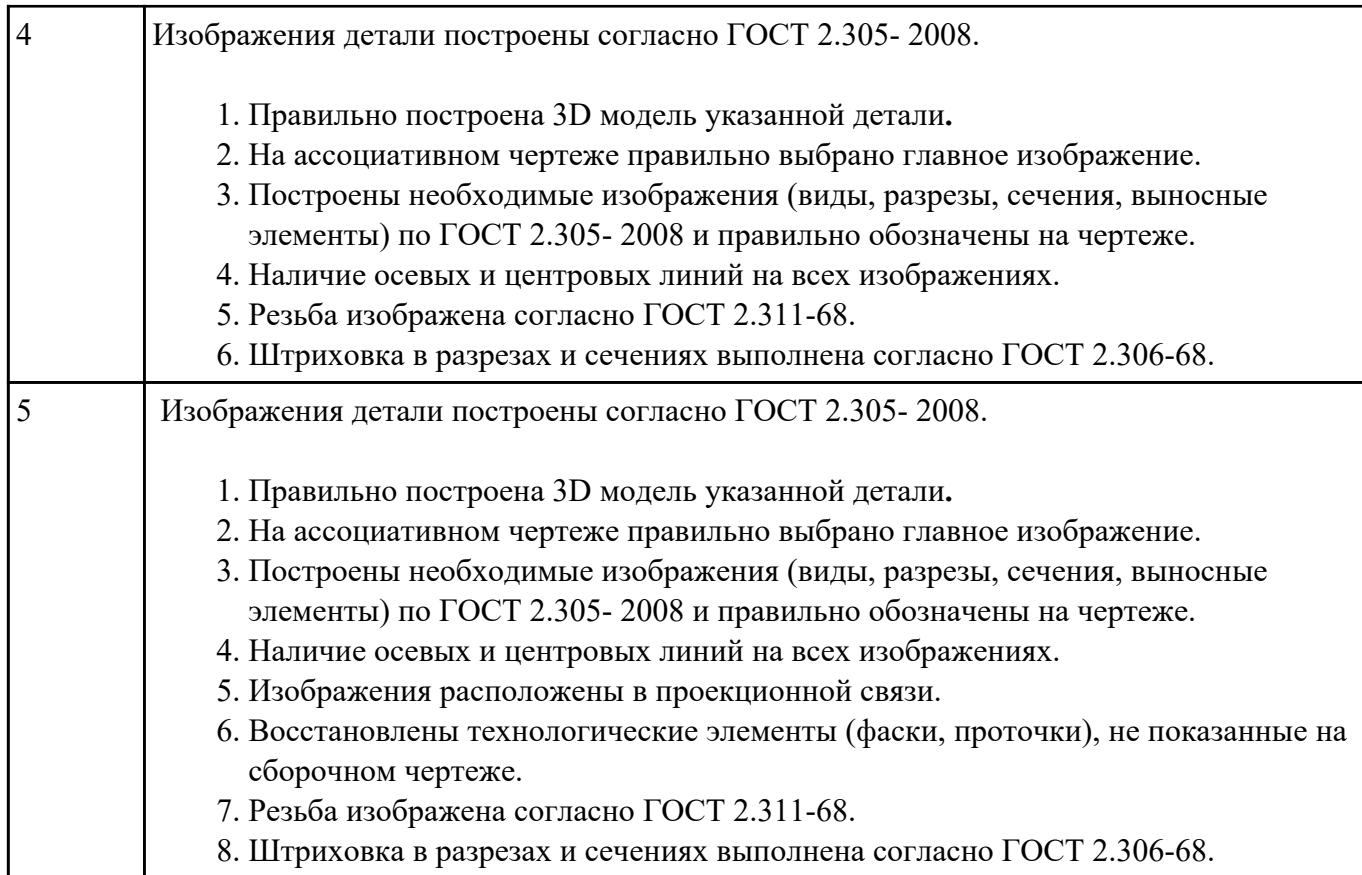

По приведенным изображениям детали построить построить три вида и выполнить необходимые разрезы.

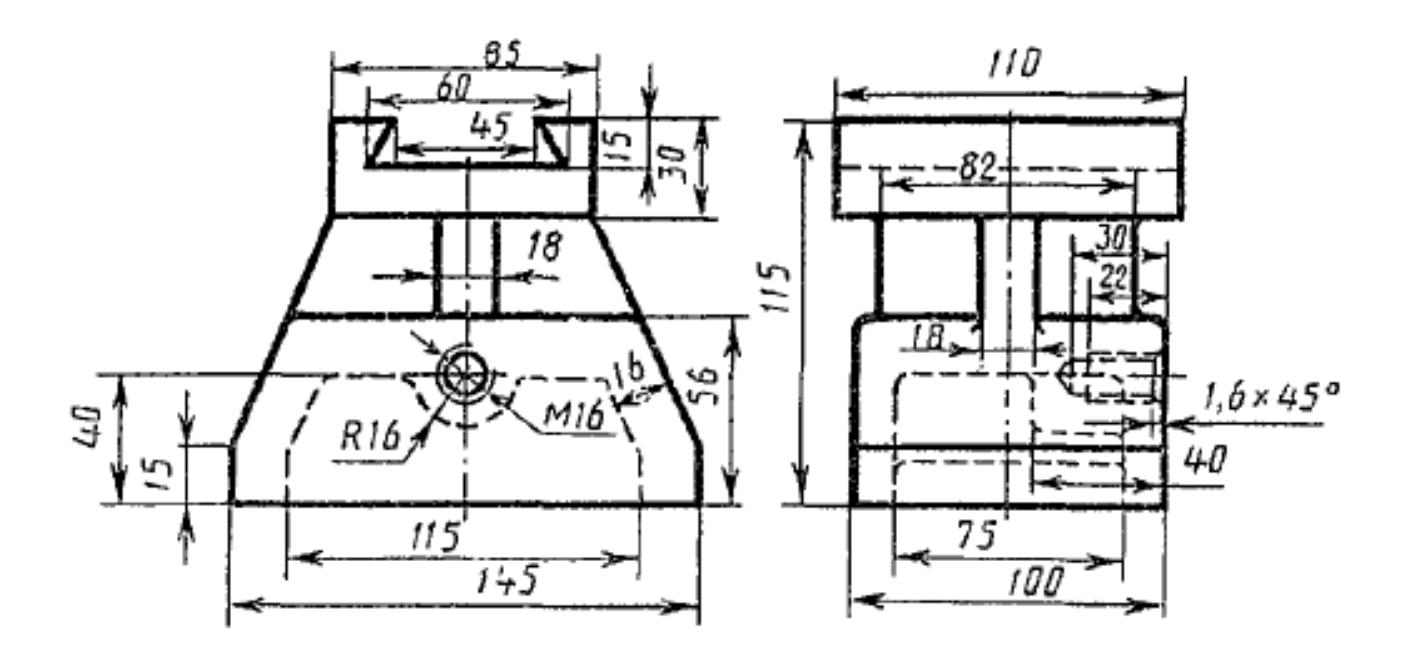

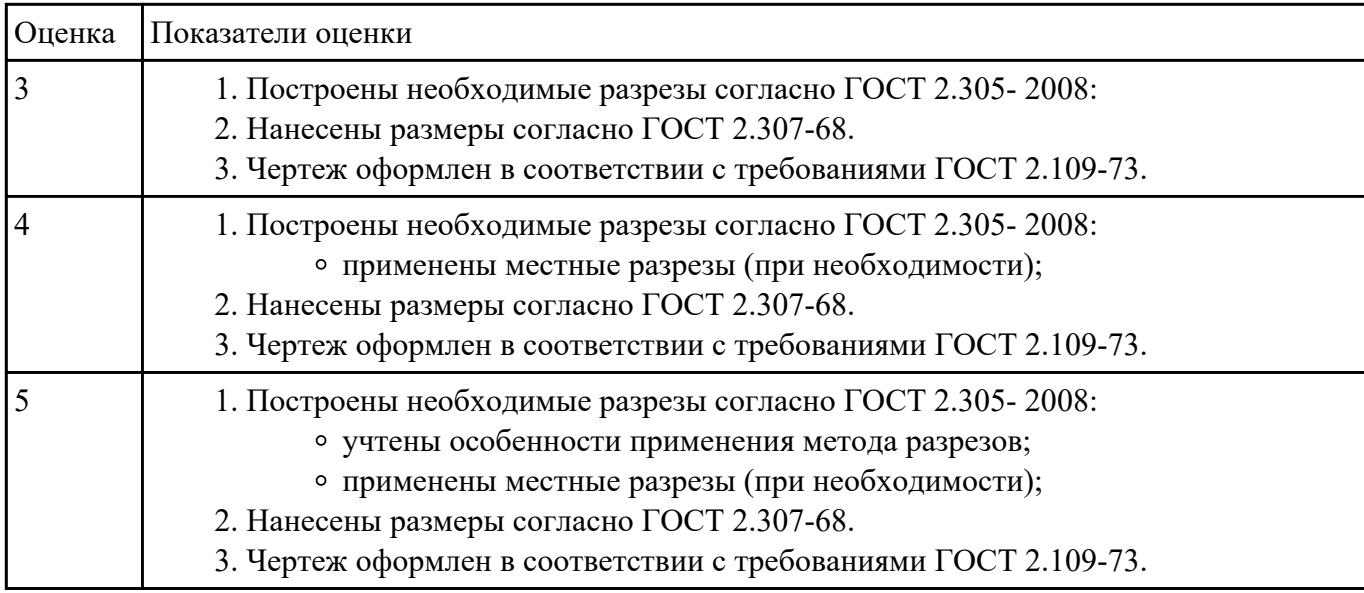

Дан чертеждеталей. Построить ассоциативный чертеж сборки

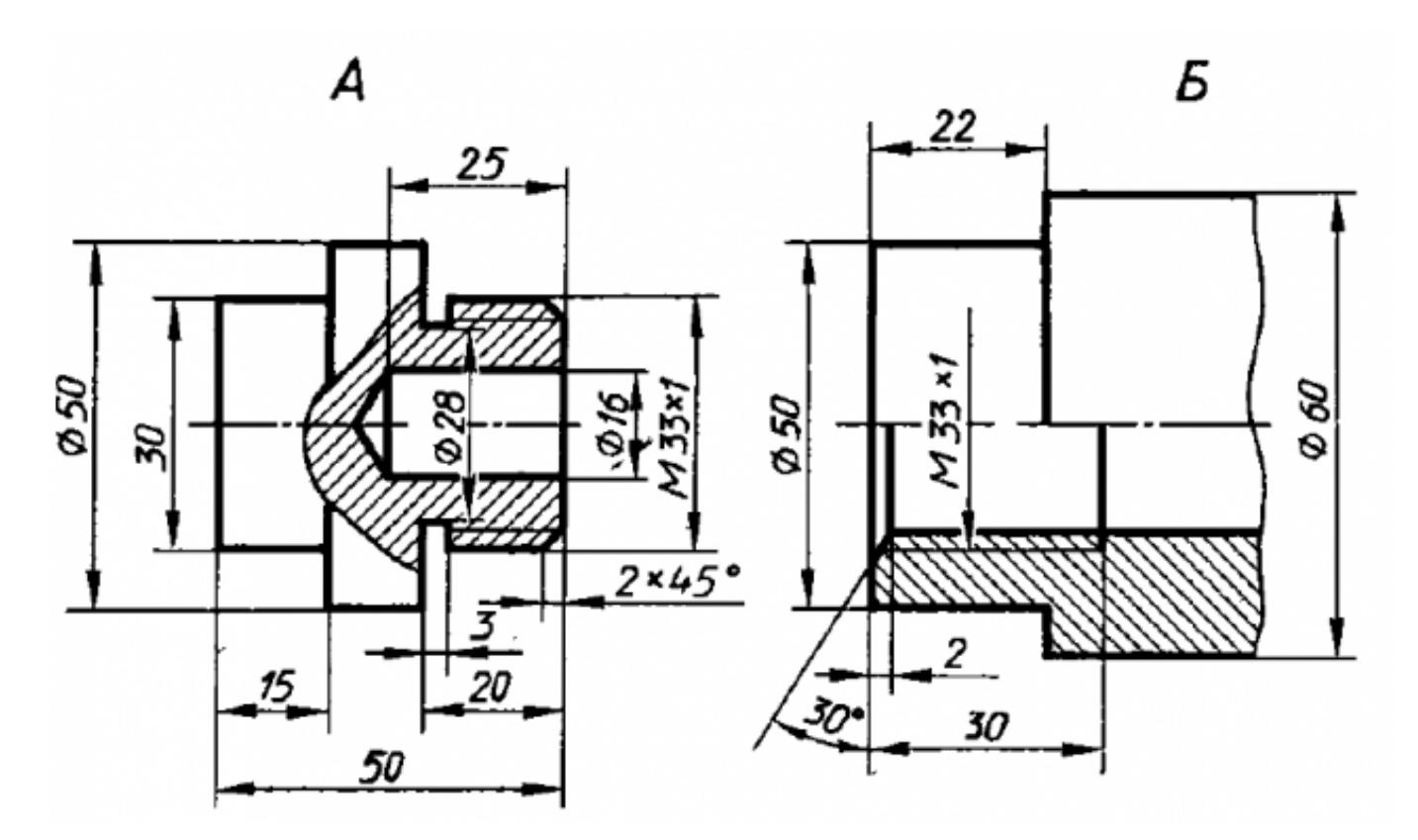

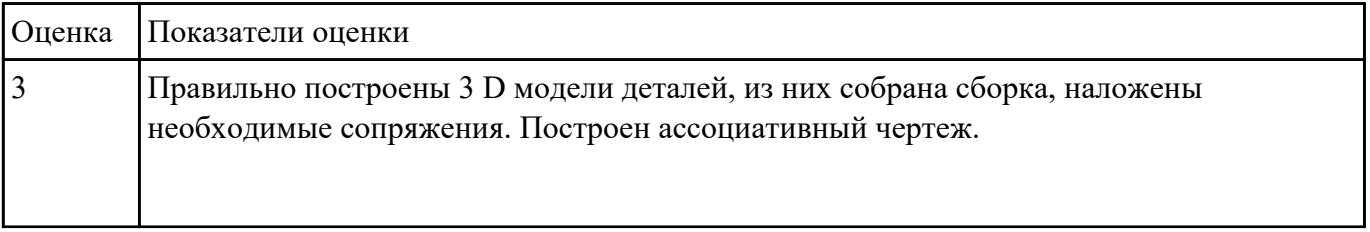

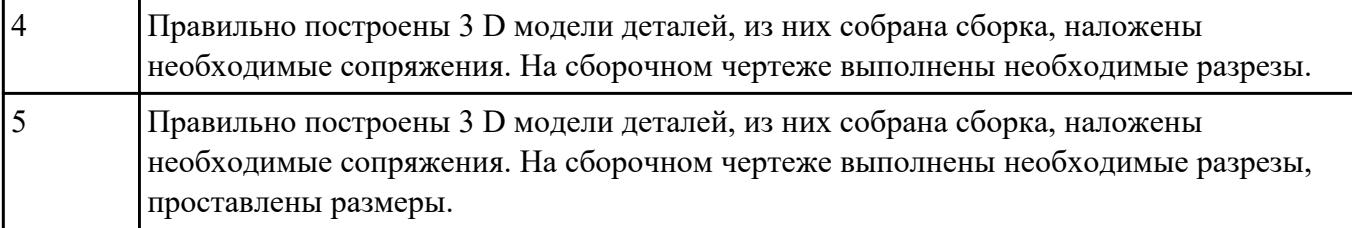

Дан чертеждеталей. Построить ассоциативный чертеж сборки

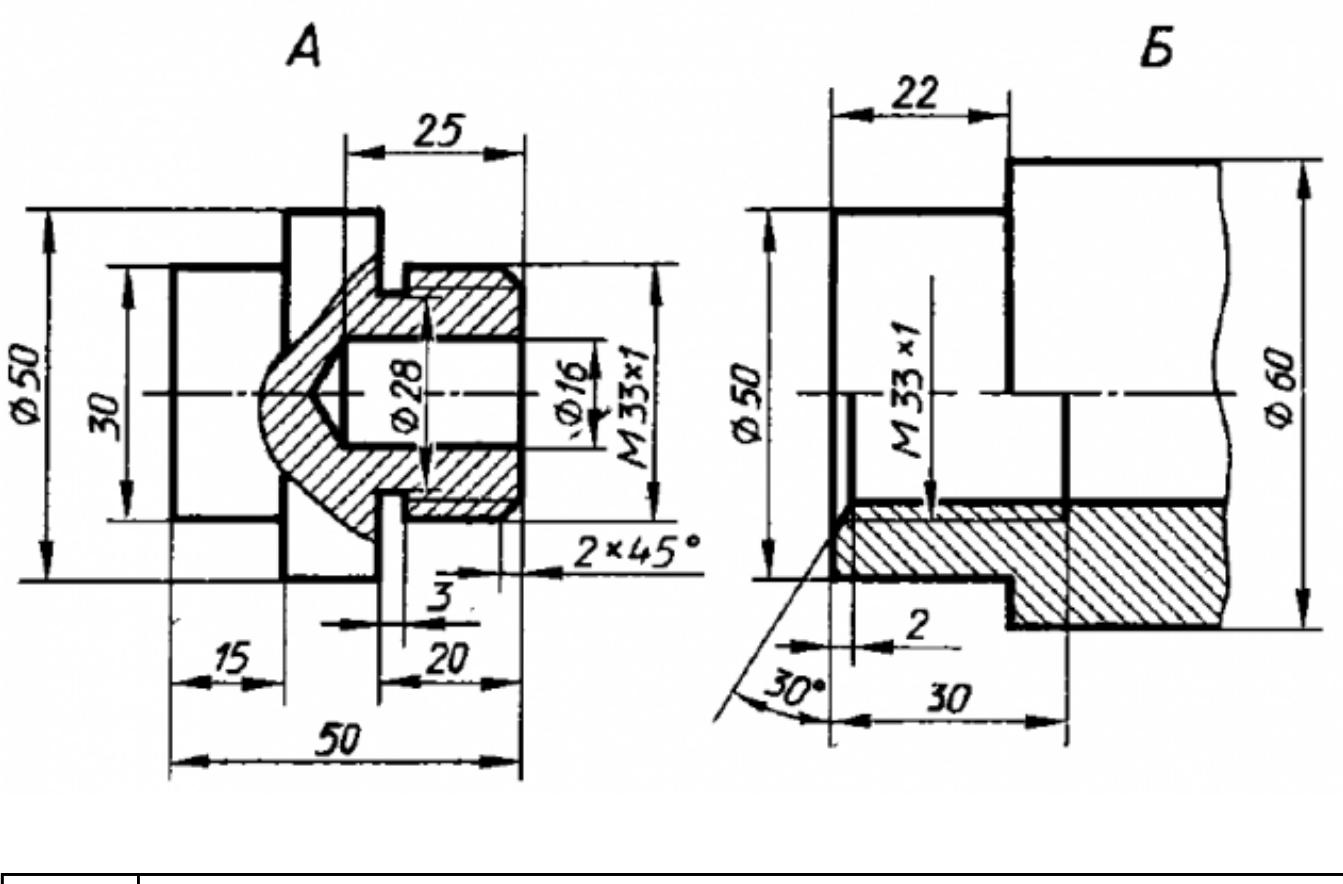

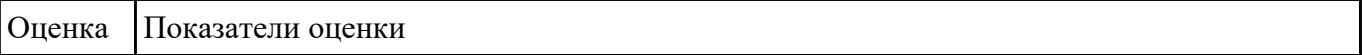

#### **Задание №19**

Дан чертеж опоры. Построить по чертежу 3 D модель, к ней построить основание и собрать из них сборку, скрепив опору и основание стандартными крепежными изделиями. Составить спецификацию, на сборочном чертеже проставить позиции.

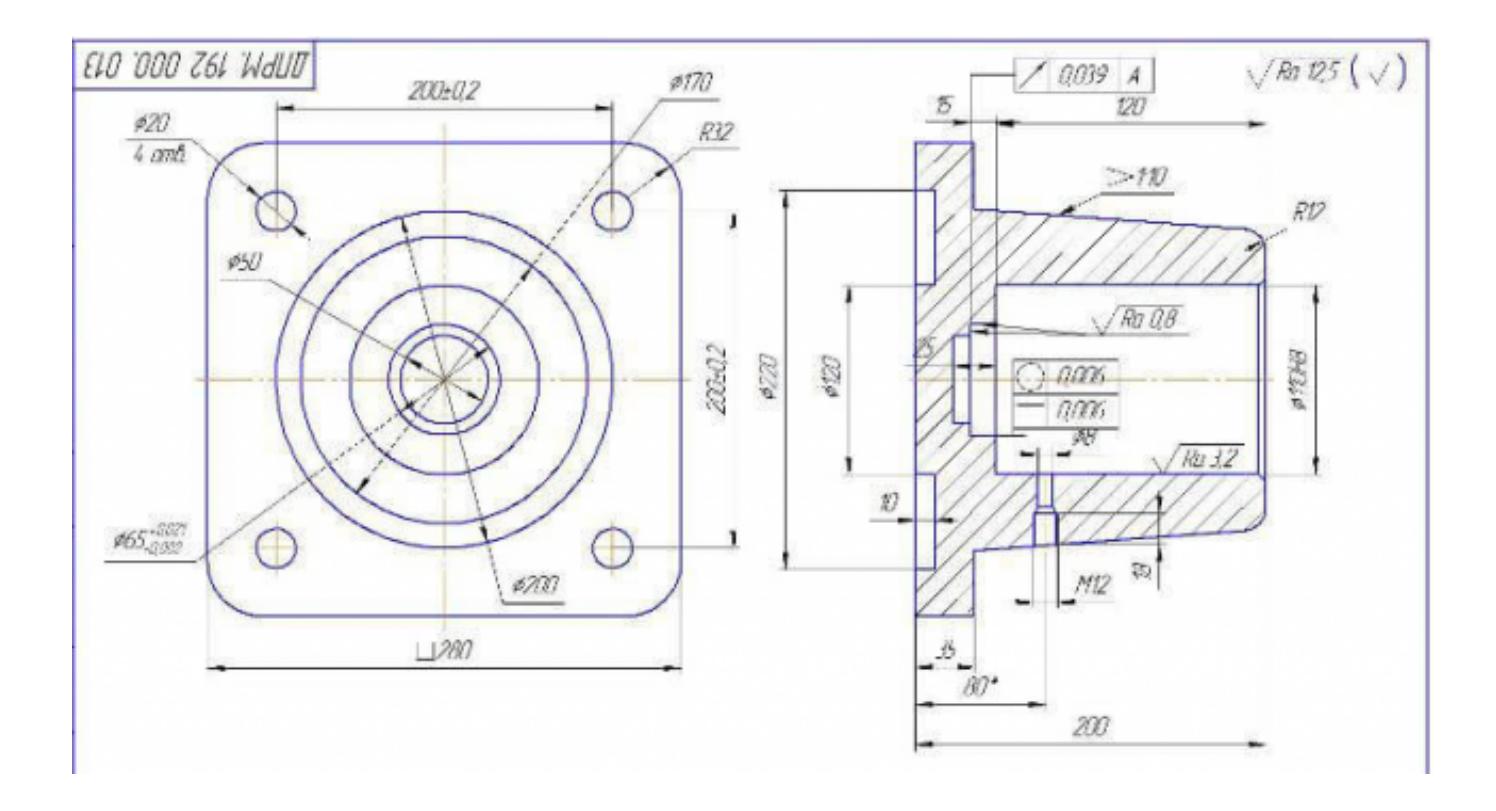

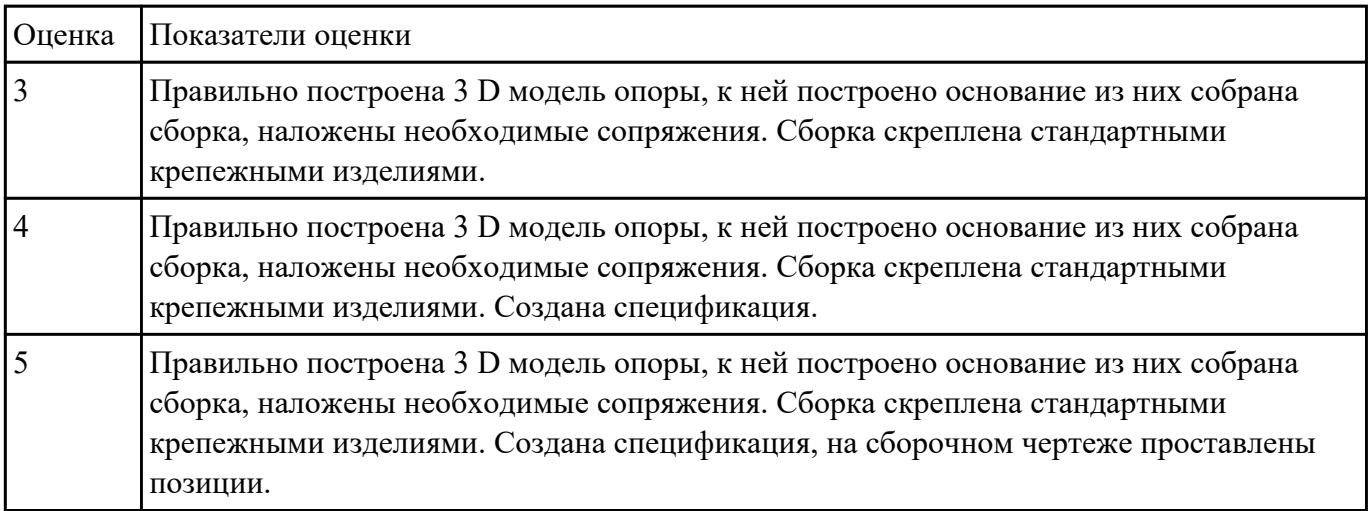

Необходимо создать точную трехмерную параметрическую модель в масштабе 1:1 по предоставленному чертежу.

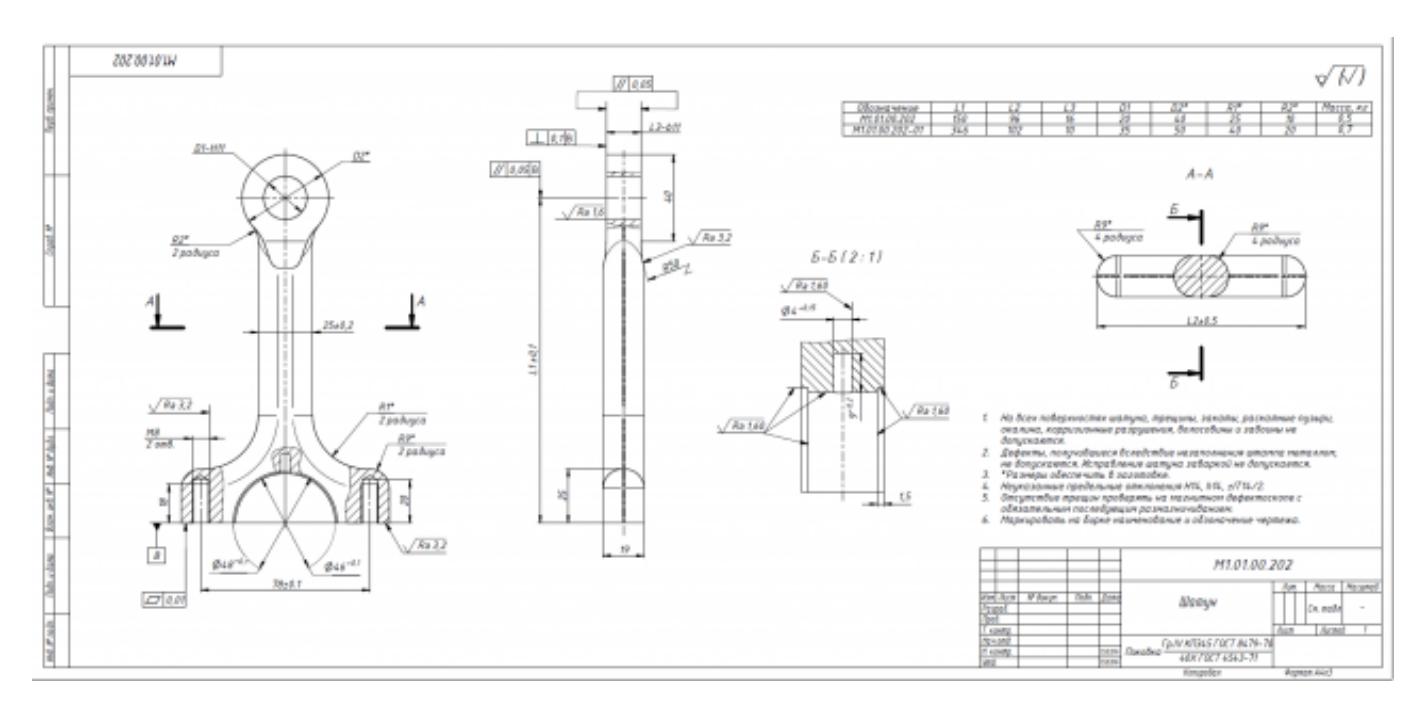

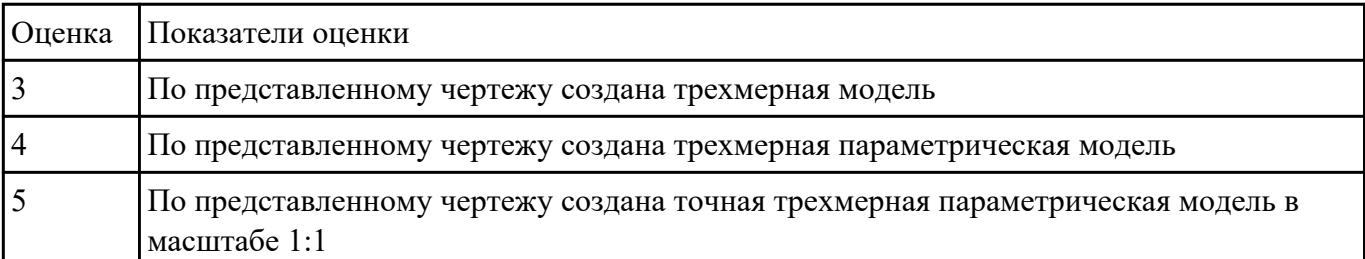